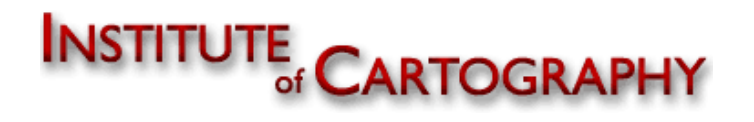

Eidgenössische Technische Hochschule Zürich Swiss Federal Institute of Technology Zurich

Projektarbeit auf Masterstufe Frühjahrssemester 2009

# **Arbeitsablauf für die Erstellung webbasierter Gefahrenkarten auf Gemeindeebene**

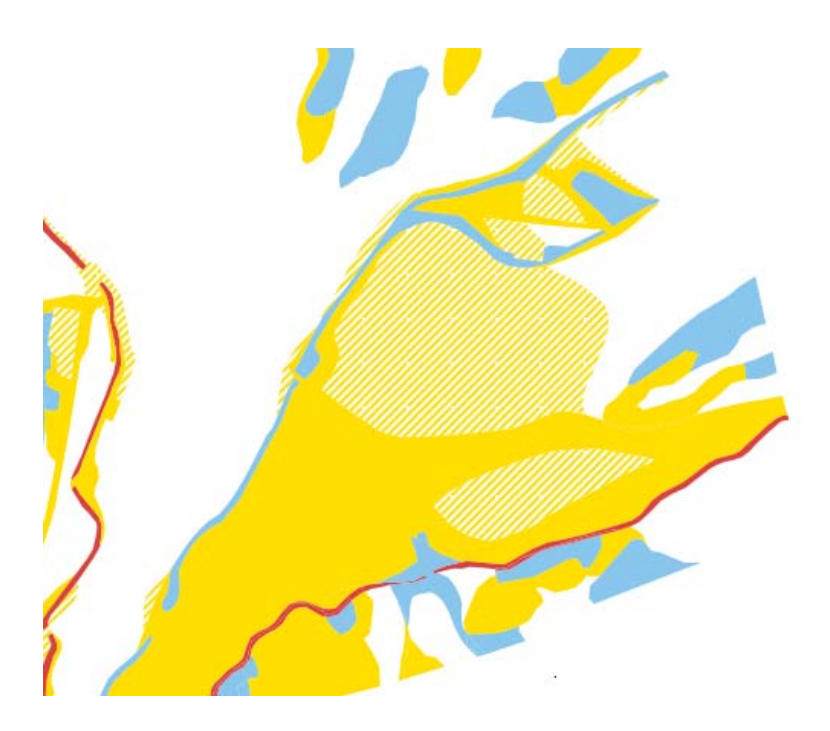

6014 Littau

szeder@student.ethz.ch Ionut Iosifescu Enescu

**Autorin Leitung** Sandra Zeder **1988** Sandra Zeder  **Prof. Dr. Lorenz Hurni** Burgweg 28 Dr. Christian Häberling

 **Betreuung**  Marco Hugentobler Melanie Kunz

# **Vorwort**

Diese Arbeit entstand im Rahmen der Projektarbeit auf Masterstufe am Institut für Kartografie der ETH Zürich.

Seit Beginn des Studiums hat die Kartografie immer ihren Reiz auf mich ausgeübt. Mit dieser Arbeit möchte ich die beiden Fachbereiche Kartografie und Geoinformatik meines Vertiefungsstudiums verbinden können. Obwohl Informatikkenntnisse während des gesamten Studiums immer wieder gefördert und gefordert werden, ist die Befassung mit neuer Software ein zeitaufwändiger Prozess. Trotzdem ist es immer wieder faszinierend und weckt meine Neugierde.

Ich möchte meinen Betreuern Ionut Iosifescu, Marco Hugentobler und Melanie Kunz herzlich für die Unterstützung danken. Ausserdem danke ich meinen Mitstudierenden, Freunden und meiner Familie für die Ermutigungen während dieser einnehmenden Zeit.

Sandra Zeder

# **Zusammenfassung**

Mit interaktiven Webanwendungen bieten sich Möglichkeiten zur vereinfachten Interpretierbarkeit von synoptischen Gefahrenkarten. Am Institut für Kartografie der ETH Zürich wird derzeit eine Erweiterung zur Desktop‐Version des Open‐Source‐GIS Quantum GIS namens QGIS Mapserver entwickelt, welche einen grossen Teil des Publikationsprozesses automatisiert. Mit Hilfe dieser Arbeit soll der Arbeitsablauf zur Erstellung einer webbasierten Gefahrenkarte auf Gemeindeebene beschrieben werden. Parallel ist ein Benutzerhandbuch für QGIS Mapserver entstanden, welches den Bericht dieser Arbeit ergänzt.

Dazu wird zuerst ein allgemeiner Überblick gegeben, welche Punkte für die Erstellung einer Webkarte zu beachten sind. Sowohl die Analyse, wie auch die Erstellung eines Konzeptes werden anhand des Beispiels Escholzmatt beschrieben. Die darauf folgenden Phasen der Realisierung der Karte werden detailliert mit Daten der Gemeinde Escholzmatt behandelt, wobei für die Arbeiten mit QGIS Mapserver Querverweise auf das Benutzerhandbuch von QGIS Mapserver gebraucht werden. Die abschliessenden Prozesse der Evaluierung und des Marketings werden ebenfalls erklärt.

# Inhaltverzeichnis

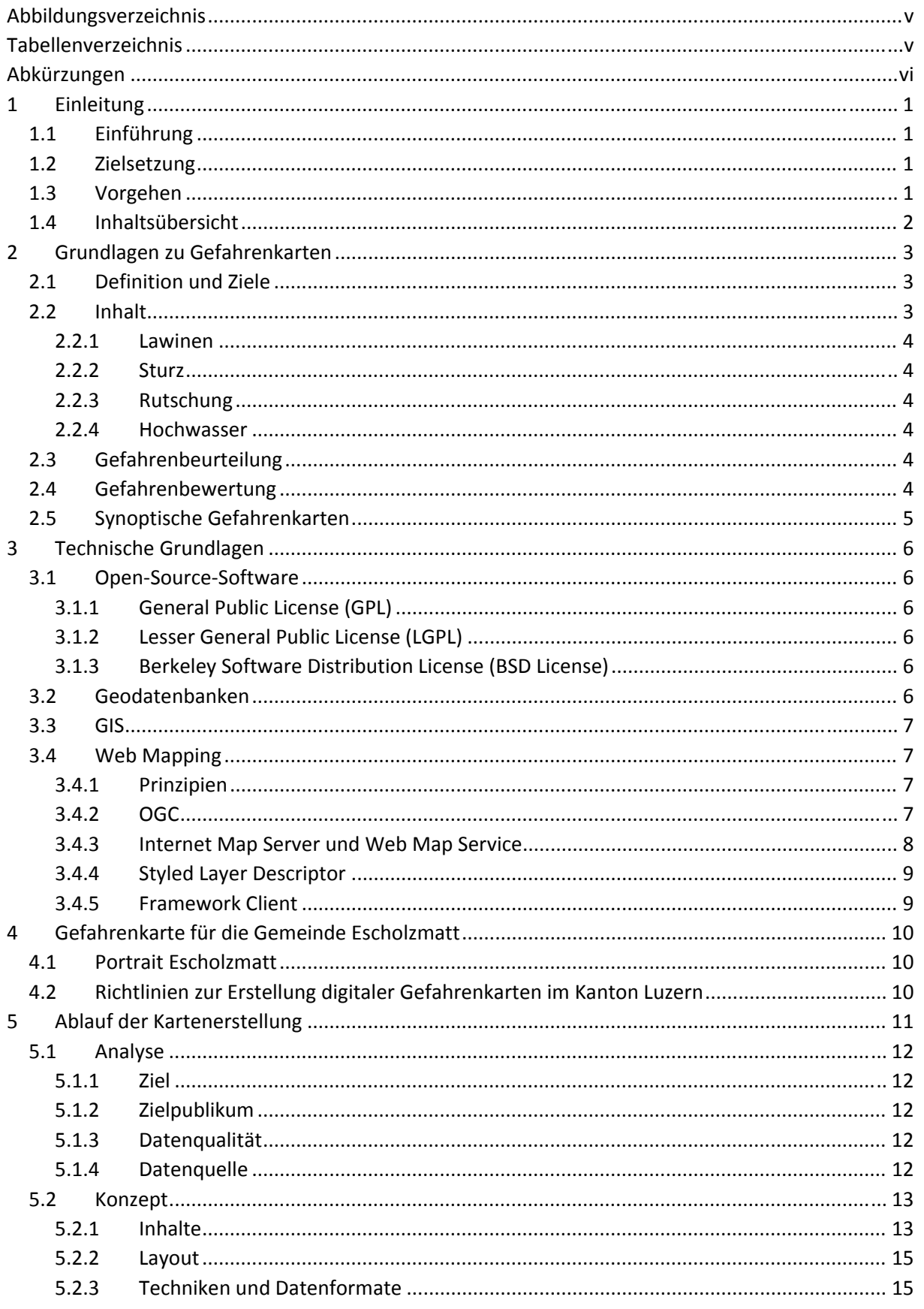

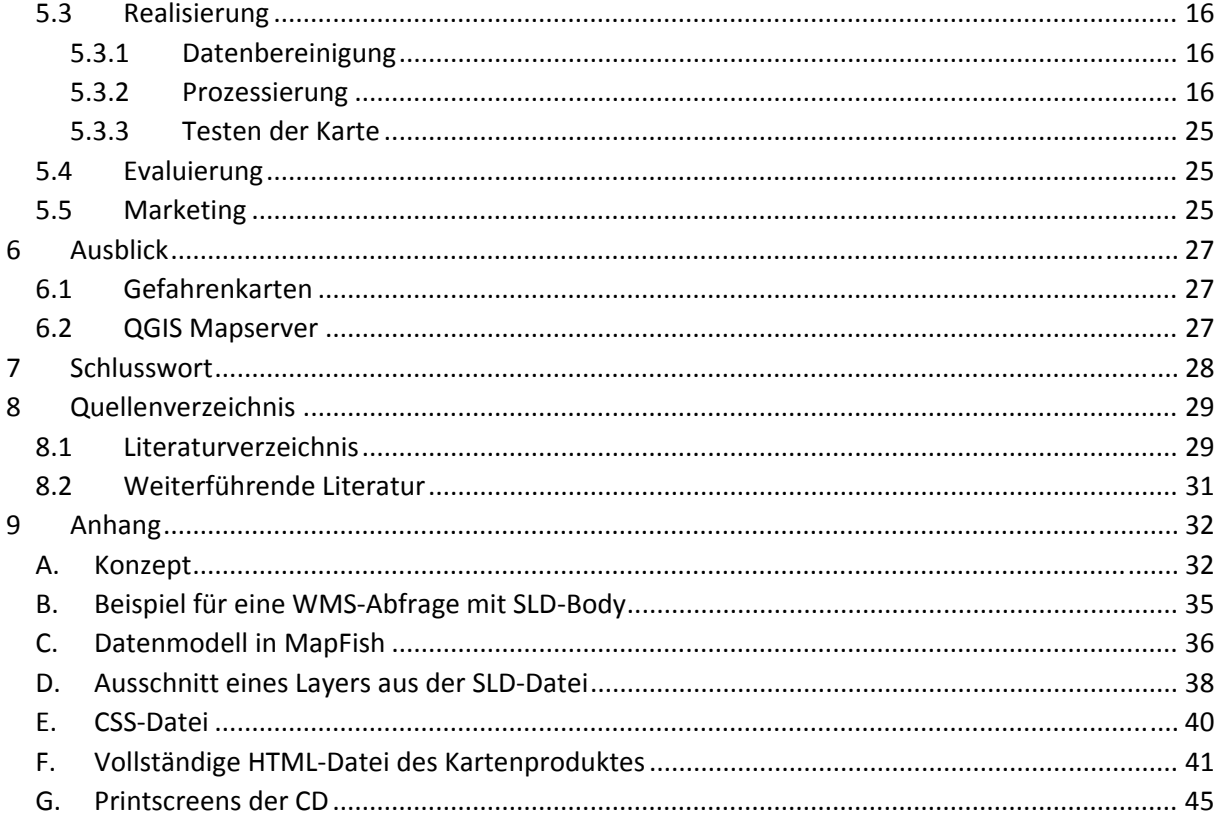

# Abbildungsverzeichnis

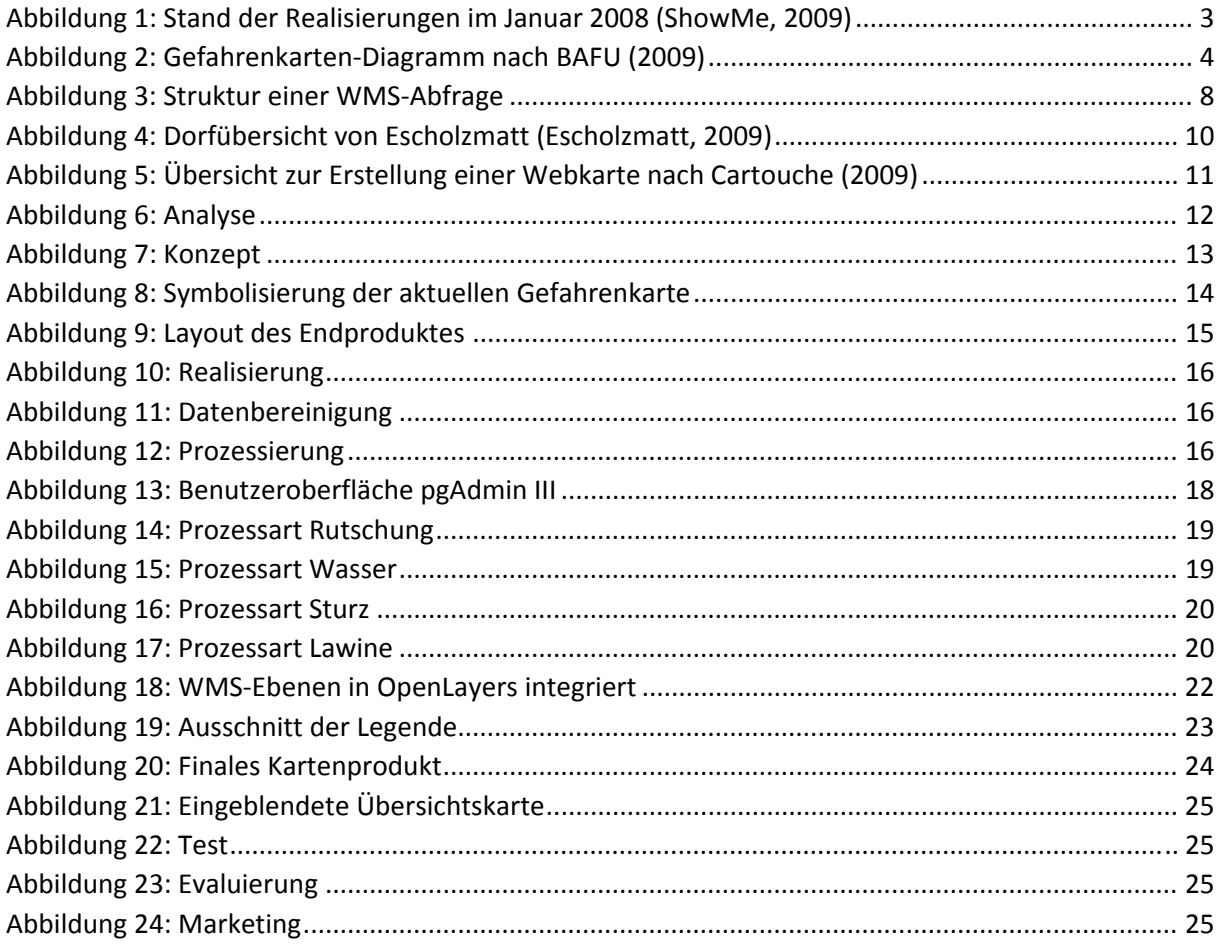

# **Tabellenverzeichnis**

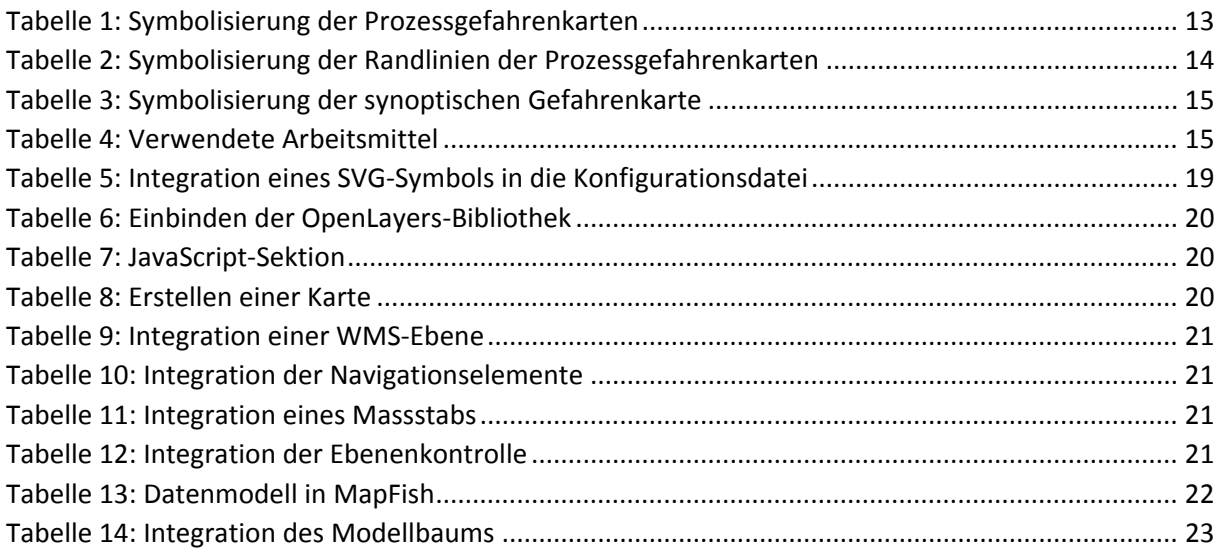

# **Abkürzungen**

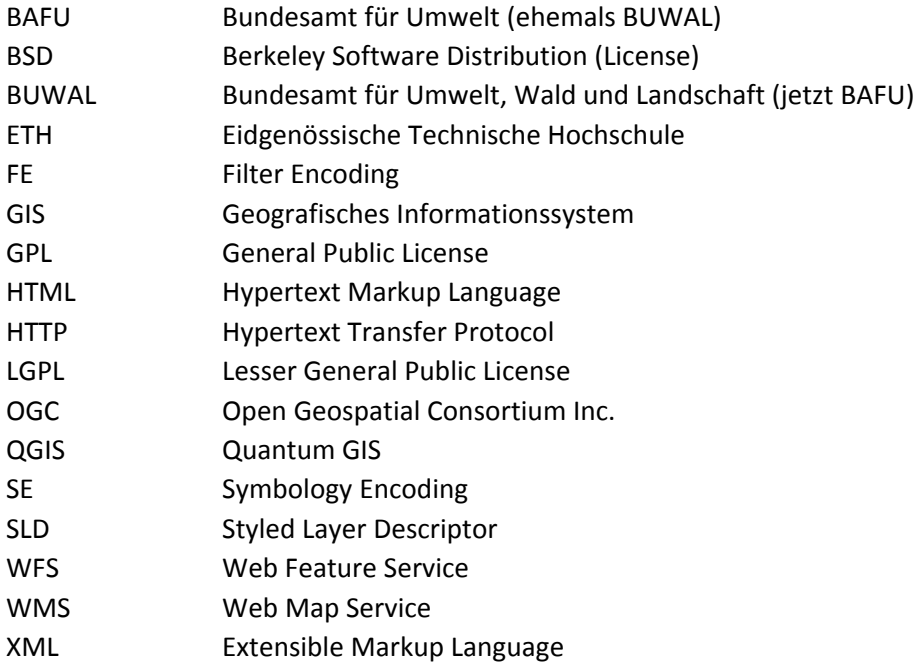

# **1 Einleitung**

# **1.1 Einführung**

Webtechnologien für die Visualisierung kartografischer Daten werden in Zukunft eine immer wichtigere Rolle spielen. Um den Schwerpunkt von vorhandenen GIS‐Anwendungen auf die kartografische Darstellung zu verschieben, werden am IKA diverse Erweiterungen programmiert. Eine davon ist QGIS Mapserver. Dabei werden raumbezogene Daten in einer QGIS Desktop‐Version verwaltet. Mit einem Plugin namens "Publish to Web" kann automatisiert eine Konfigurationsdatei als "Styled Layer Descritpor"‐Datei erstellt werden. Die erstellte Datei wird vom WMS‐Server als Bild zur Verfügung gestellt und kann von einem WMS‐Client abgefragt werden.

# **1.2 Zielsetzung**

Die Verwendung des OGC‐konformen internetbasierten Kartendienstes QGIS Mapserver soll für interessierte Personen mittels eines Benutzerhandbuches beschrieben und erleichtert werden. Dabei soll die Entwicklung einer webbasierten Gefahrenkarte für eine Beispielgemeinde das Verständnis fördern. Zum Schluss kann bei genügend Zeit die erstellte Gefahrenkarte einen Schwerpunkt auf die eigentliche kartografische Gestaltung erhalten.

# **1.3 Vorgehen**

Als Erstes soll die Befassung mit vorhandenen Daten der Gemeinde Weesen oder Escholzmatt erfolgen. Ein Konzept der Karte und der einzelnen Ebenen soll vorgängig zur technischen Umsetzung realisiert werden.

Darauf folgend soll die Installation des Webservers auf den Betriebssystemen Windows, Linux und Mac OS X im Benutzerhandbuch dokumentiert werden.

Anschliessend erfolgt im Benutzerhandbuch die Dokumentation des Arbeitsablaufs um das "Publish to Web"‐Plugin auszuführen. Die Beschreibung der automatisiert erstellten Konfigurationdatei des QGIS Mapservers erfolgt als nächstes. Dabei werden "Styled Layer Descriptors (SLD)"‐Dateien editiert, welche im Benutzerhandbuch von QGIS Mapserver erläutert werden sollen.

Verschiedene Clients werden schlussendlich dokumentiert, wobei auch deren Funktionen und Vor‐ und Nachteile erläutert werden. Die Erstellung einer endgültigen Version der webbasierten Gefahrenkarte wird jedoch lediglich mit OpenLayers erfolgen und im Bericht beschrieben werden.

Zum Schluss der Ausarbeitung erfolgt eine kritische Analyse der erstellten Gefahrenkarte mit der Möglichkeit, bei genügend Zeit kartografischen Elementen erhöhte Bedeutung beizumessen.

# **1.4 Inhaltsübersicht**

Der Bericht beginnt in den nächsten Kapiteln mit einer kurzen Einführung zu Gefahrenkarten und zu den technischen Grundlagen von QGIS Mapserver. Danach wird die Gemeinde Escholzmatt eingeführt, welche als Beispielgemeinde für das gesamte Projekt dient. Mit den Daten dieser Luzerner Gemeinde wird im nachfolgenden Kapitel demnach gearbeitet. Es wird der Arbeitsablauf für die Erstellung von webbasierten Gefahrenkarten auf Gemeindeebene beschrieben. Zuerst wird ein allgemeiner Überblick über den Ablauf bei der Erstellung von Multimediakarten gemacht, welcher dann auf die Verwendung von QGIS Mapserver mit den Daten der Gemeinde Escholzmatt eingeschränkt wird. Schlussendlich wird das Endprodukt beschrieben und ein Ausblick zu den Themen Gefahrenkarten und QGIS Mapserver verfasst. Das Ende des Berichtes besteht aus einem persönlichen Fazit zur Projektarbeit.

# **2 Grundlagen zu Gefahrenkarten**

Das folgende Kapitel erläutert die wichtigsten Definitionen, Ziele und Inhalte von Gefahrenkarten in der Schweiz.

# **2.1 Definition und Ziele**

Gefahrenkarten sind Abbildungen von parzellenscharf definierten Gebieten, welche einer Naturgefahr ausgesetzt sind. Sie werden im Massstab 1 : 2000 bis 1 : 10 000 auf Gemeindeebene erstellt. Gefahrenkarten drücken eine Gefährdung des definierten Gebietes aus, beinhalten welche Prozessart eine Gefahr bedeutet und wie hoch die vorausgesagte Intensität und Wiederkehrperiode ist (BUWAL b, 1998).

Der hauptsächliche Nutzen einer Gefahrenkarte liegt in der Festlegung von Gefahrenzonen auf Gemeindeebene. Diese werden benötigt, damit Gemeinden die Raumplanung und die Konstruktion von Gebäuden durch Bauauflagen oder Bauverbote risikolos sicherstellen können. Ausserdem machen sie der Einwohnerschaft eine mögliche Bedrohung bewusst und dienen als Mittel in der Organisation bei Notfällen (BAFU 1, 2009).

# **2.2 Inhalt**

In der Schweiz werden grundsätzlich vier Hauptprozessarten unterschieden. Dies sind Lawinen, Sturzprozesse, Rutschungsprozesse und Wassergefahren. Die jeweiligen Definitionen sind in den folgenden Unterkapiteln zu finden (BUWAL, 1998). Seit den Bundesgesetzen über den Wasserbau und den Wald von 1991 sind in der Schweiz alle Kantone verpflichtet, Gefahrenkarten zu erstellen. Bis 2011 sollen schweizweit alle Kantone die Gefahrenkartierung abgeschlossen haben (BAFU, 2009). Die untenstehende Abbildung zeigt den Realisierungsstand im Januar 2008.

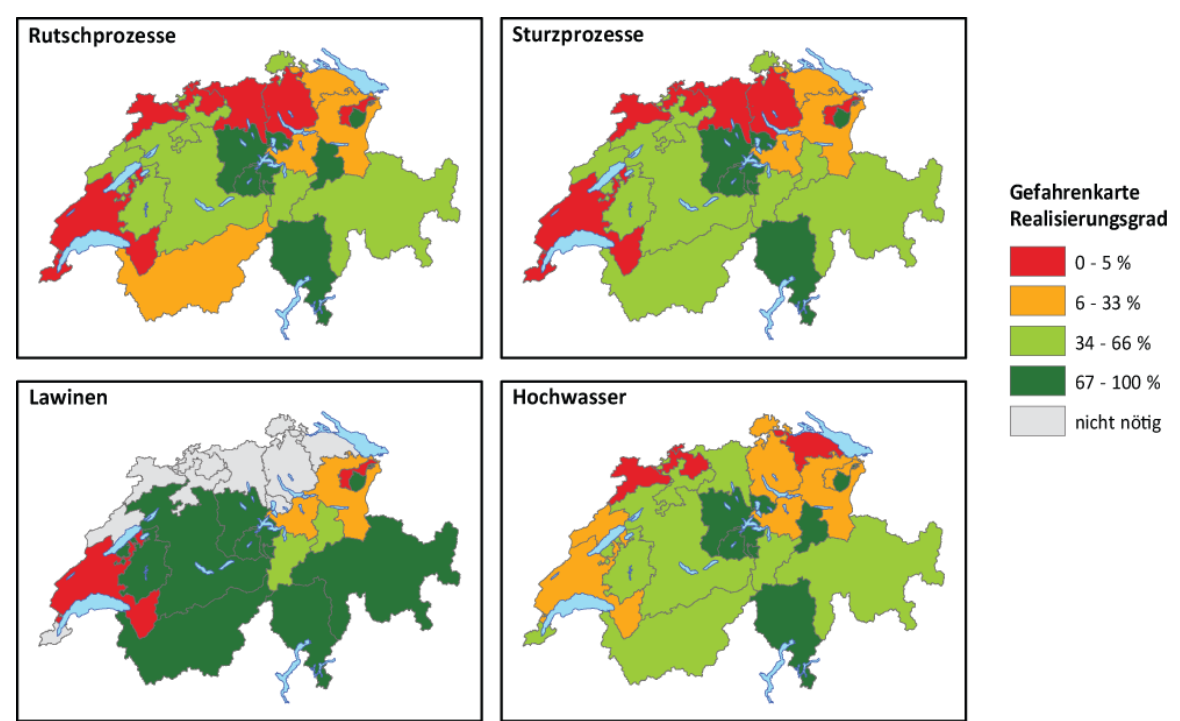

**Abbildung 1: Stand der Realisierungen im Januar 2008 (ShowMe, 2009)** 

## *2.2.1 Lawinen*

Das Bundesamt für Umwelt (BUWAL b, 1998) definiert die Prozessart Lawine folgendermassen: "Plötzliche und schnelle Talwärtsbewegung von Schnee und/oder Eis und evtl. Fremdmaterial (Steine, Holz, usw.) als gleitende, fliessende oder rollende Masse oder als aufgewirbelte Schneewolke an Hängen und Wänden mit einer Sturzbahn von über 50 m Länge."

## *2.2.2 Sturz*

Eine Sturzbewegung ist ein "Fallen, Springen und Rollen von isolierten Steinen ( $\varnothing$  < 50 cm) und Blöcken (∅ > 50 cm)" (BUWAL b, 1998).

## *2.2.3 Rutschung*

Eine Rutschung ist definiert als eine heruntergleitende Masse aus Fels‐ und/oder Lockergesteinsmaterial. Ursprung dieser Talwärtsbewegung ist ein Scherbruch am Rande der gleitenden Masse (BUWAL b, 1998).

### *2.2.4 Hochwasser*

Ein Hochwasser wird definiert als Situation, in welcher ein Gewässer einen gewissen Wasserstand einen Wert erlangt oder übertroffen hat (BUWAL b, 1998).

## **2.3 Gefahrenbeurteilung**

Vorgängig zur Erstellung von Gefahrenkarten sind detaillierte Analysen und Gefahrenbeurteilungen auf Nutzungsplan‐Ebene notwendig. Neben der Abklärung der Ursachen, der Auftrittswahrscheinlichkeit, dem Ablauf und der Intensität müssen mögliche Wirkungen genau lokalisiert werden können. Um dies zu erreichen, gehören Aufnahmen im Gelände ebenso dazu, wie Interpretationen von Luftbildern und Modellierung und Simulationen von Naturgefahren (BUWAL, 1998).

## **2.4 Gefahrenbewertung**

In der Schweiz werden Gefahren einheitlich in fünf Gefahrenstufen unterteilt. Abhängig von Intensität und Eintrittswahrscheinlichkeit werden die Gebiete eingeteilt. Die Symbolisierung der verschiedenen Gefahrenstufen geschieht für alle Prozessarten, sowie für die synoptische Gefahrenkarte, welche im folgenden Kapitel erläutert wird, nach folgendem Schema:

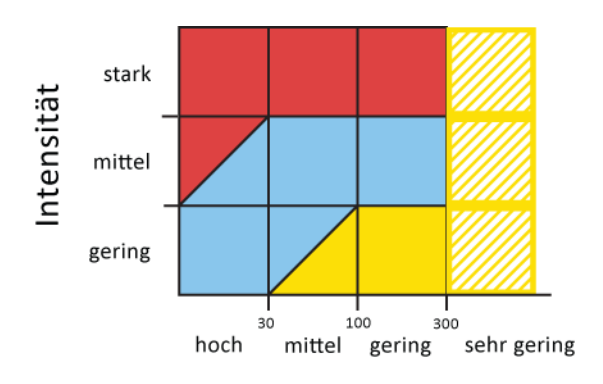

Wahrscheinlichkeit **Abbildung 2: Gefahrenkarten‐Diagramm nach BAFU (2009)**

In der höchsten Gefahrenstufe (rot) besteht erhebliche Gefährdung. In diesem Bereich sind Menschen sowohl im Gebäude als auch ausserhalb nicht mehr sicher. Folge einer Einzonung in eine solche Gefahrenstufe ist ein Bauverbot. Die mittlere Gefahrenstufe (blau) deutet darauf hin, dass Personen in Gebäuden zwar sicher sind, draussen jedoch mit Gefahr gerechnet werden muss. In diesen Zonen werden Auflagen für Bauvorhaben gestellt. Im Bereich der niedrigen Gefährdung (gelb) sind Personen kaum gefährdet. Jedoch soll die Bevölkerung auf die Gefahr aufmerksam gemacht werden und allfällige Baumassnahmen sollen vorgestellt werden. Als Restgefährdung (gelb-weiss schraffiert) werden Gebiete mit einem Restrisiko klassiert. In diesen Zonen kann ohne Auflagen gebaut werden, auf die mögliche Gefahr wird jedoch hingewiesen. Gebiete, welche keine oder eine vernachlässigbar kleine Gefährdung aufweisen, werden mit einer weissen Fläche symbolisiert. (BAFU, 2009).

# **2.5 Synoptische Gefahrenkarten**

Eine Überlagerung der Gefahrenkarten der beschriebenen Hauptprozessarten wird synoptische Gefahrenkarte genannt. In jedem Gebiet wird jeweils die höchste in den Prozessgefahrenkarten definierte Gefahrenstufe verwendet. Da jedoch jede einzelne Prozessart gleich symbolisiert wird, ist die Übersichtlichkeit einer synoptischen Gefahrenkarte in Frage gestellt. Wird lediglich eine Ebene mit der resultierenden Gefahrenstufe dargestellt, ist die Übersicht gewährleistet. Will man jedoch auch die Prozessart eines Bereichs herausfinden können, lässt die Interpretierbarkeit oder die Darstellung in vielen Fällen zu Wünschen übrig (Kunz, 2008).

# **3 Technische Grundlagen**

In den folgenden Unterkapiteln sollen die technischen Grundlagen zur Erstellung von webbasierten Karten kurz erläutert werden. Ausserdem werden die verwendeten oder vorgeschlagenen spezifischen Techniken kurz angedeutet.

# **3.1 Open‐Source‐Software**

Kommerzielle Software zur Erstellung von Karten ist meist teuer und undurchsichtig. Eine Initiative namens Open‐Source‐Initiative regt die Offenlegung des Quellcodes von Programmen an. Des weiteren soll die Lizenz eines Programms die Weiterverbreitung der Software nicht verhindern. Der Programmcode soll erweiterbar und veränderbar sein. Mit dieser Methode soll die Transparenz, Qualität, Zuverlässigkeit, Kosteneffizienz und Flexibilität von Software gesteigert werden (OSI, 2009).

# *3.1.1 General Public License (GPL)*

Die General Public License ist eine freie Copyleft‐Lizenz für Software und andere Applikationen. Sie garantiert die Freiheit, Kopien von freier Software zu verbreiten, Quellcodes offen zu legen oder die Software umzuändern. Eine Einschränkung ist, dass man veränderte Software wiederum unter der GPL veröffentlicht (GNU, 2009).

# *3.1.2 Lesser General Public License (LGPL)*

Die Lesser General Public License erweitert die GPL um zusätzliche Genehmigungen. Eine proprietäre Software darf eine LGPL‐lizenzierte Bibliothek extern verwenden. Werden die LGPL‐lizenzierten Bibliotheken allerdings in ein Programm eingebettet, muss dieses auch unter der GPL oder LGPL verbreitet werden (GNU, 2009).

# *3.1.3 Berkeley Software Distribution License (BSD License)*

Die Berkeley Software Distribution License gilt als Non‐Copyleft‐Lizenz. Dies bedeutet, dass veränderte Versionen eines Programms nicht zwingend wiederum unter einer copyleft‐Lizenz verbreitet werden müssen, wie bei der GPL oder LGPL (GNU, 2009).

# **3.2 Geodatenbanken**

Geodaten sind Daten mit einer Georeferenzierung, also einem Bezug zur Erdoberfläche. Dazu gehören beispielsweise Gebäude, Strassen, räumliche Prozesse oder Bodenbedeckungen. Damit diese Objekte beschrieben und an eine Position im Raum gebunden werden können, sind die Attribute zum Objekt selbst, sogenannte Sachdaten, Attribute zur Lage und Form und Attribute zu räumlichen Beziehungen nötig (Uni Rostock, 2009).

Um solche Daten organisiert verwalten zu können, ist eine Geodatenbank unverzichtbar. Darin können Daten in geordneter Form in Tabellen und übergeordneten Datensätzen gespeichert und geführt werden. Der grosse Unterschied einer Geodatenbank gegenüber einer Datenbank besteht in der Möglichkeit, georeferenzierte Daten verwalten zu können. Es können folglich Punkte, Linien und Polygone gespeichert werden, so dass sie in geografischen Informationssystemen dargestellt werden können. In diesen Geodatenbanken lassen sich topologische Bedingungen ebenso speichern wie Referenzsysteme (Reinhardt et al., 2004).

Oftmals sind Datenbanken mit einer Erweiterung verfügbar, womit georeferenzierte Informationen verwaltet werden können. Eine gängige Datenbank ist die PostgreSQL‐Datenbank mit der PostGIS‐ Erweiterung zur Verwaltung geografischer Daten. Diese Open‐Source‐Datenbank verfügt über eine gute Online‐Dokumentation und besitzt in sehr vielen GIS‐Softwares eine Schnittstelle als mögliche Datenquelle.

# **3.3 GIS**

In einem GIS können Daten dargestellt werden, die in einer Geodatenbank verwaltet werden. Dementsprechend können alle gespeicherten Attribute der Daten verwaltet, visualisiert, analysiert und manipuliert werden. In diesem Sinne können semantische oder topologische Abfragen gemacht werden (Reinhardt et al., 2004).

Für die vorliegende Arbeit wird mit der Open‐Source‐Software Quantum GIS gearbeitet. Dieses geografische Informationssystem unterstützt die gängigsten Vektor‐ und Rasterdatenformate, sowie die wichtigsten GIS‐Funktionen. Die Anbindung an eine PostgreSQL‐Datenbank ist durch ein Plugin sichergestellt.

# **3.4 Web Mapping**

## *3.4.1 Prinzipien*

Die Entwicklung diverser Anwendungen zu internetbasierten Diensten hat auch die Geoinformationsbranche erfasst. Die Vorteile der internetbasierten geografischen Informationssysteme liegen in der verbreiteten Nutzung und der verteilten Datenarchivierung. Beispielsweise können in einer Gemeinde mit Hilfe von Web‐GIS‐Daten auf verschiedenen amtlichen Stellen erfasst und gehalten werden und trotzdem in einer einheitlichen Darstellung über das Internet verbreitet werden. Webkarten haben zudem den Vorteil der Interaktivität. Durch das Hinzufügen weniger Tools kann die Interpretierbarkeit und Darstellung um ein Vielfaches verbessert werden. Folgende Beispiele für solche Tools können genannt werden:

- Räumliche Navigation und Orientierung (Zooming, Panning, Rotation, Neigung,...)
- Thematische Navigation (Ein‐ und Ausblenden von Ebenen und Legenden)
- Temporale Navigation (Animationen, Slider,...)

Weitere Vorteile bestehen in der Vernetzung von Daten, was zur Erzeugung neuen Wissens führt. Ein Beispiel hierzu ist die Möglichkeit zur Übereinanderlagerung von Kartenebenen, welche zu einer neuen Erkenntnis führt. Die Aktualität von Webkarten ist zudem einfacher zu gewährleisten, was jedoch die Erwartung der Öffentlichkeit von aktuellen, korrekten und zuverlässigen Karten mit sich bringt. Ob diese tatsächlich immer garantiert ist, ist zweifelhaft (Dickmann, 2001).

# *3.4.2 OGC*

Das Open Geospatial Consortium besteht aus 382 Unternehmen, Regierungsorganisationen und Universitäten, die sich der Entwicklung von öffentlich erhältlichen Schnittstellenspezifikationen widmen. Die OGC verbreitet interoperable Lösungen für Softwarefunktionen und –anwendungen für georeferenzierte Daten. Die Ziele der OGC sind die folgenden:

- Kostenlose und öffentlich zugängliche Standards auf den Markt zu bringen.
- Weltweit führend im Bereich Standardentwicklung für georeferenzierte Inhalte und Services zu sein. Diese sollen in alltäglichen Prozessen ebenso Anwendung finden, wie im Geschäftsleben.
- Die Adaption von offenen, geodatenbezogenen Architekturen in Betrieben weltweit zu vereinfachen.
- Standarde weiterzuführen, um die Entstehung von neuen und innovativen Markten und Applikationen für georeferenzierte Technologien zu unterstützen.
- Die Marktanpassung von Interoperabilitätsforschung durch gemeinschaftliche Prozesse zu beschleunigen (OGC , 2009).

Mehr Informationen zum OGC können auf www.opengeospatial.org gefunden werden.

### *3.4.3 Internet Map Server und Web Map Service*

Der Client und der Server verständigen sich über das Hypertext Transfer Protocol mit der Sprache HTML (Hypertext Markup Language). HTML ist jedoch nicht erweiterbar und unterstützt keine Optionen zur Darstellung georeferenzierter Daten. Damit ein Kartenbereich, welcher beispielsweise in einem GIS zur Verfügung steht, versendet werden kann, ruft der Webserver einen Internet Map Server auf. Ein Beispiel einer solchen Applikation ist ein Common Gateway Interface (CGI). Dieses besitzt die Fähigkeit, ein serverseitiges Programm aufzurufen, welches die Anfrage des Clients ausführen kann. Darauf wird der Kartenausschnitt als Bild dem Client zurückgesendet (Reinhardt et al., 2004).

WMS steht für Web Map Service und ist eine vom OGC herausgegebene Spezifikation zur internetbasierten Darstellung von georeferenzierten Kartenbildern. Eine WMS‐Abfrage definiert die relevanten Ebenen und das Gebiet, welches von Interesse ist (WMS, 2006).

Eine WMS‐Abfrage sieht folgendermassen aus:

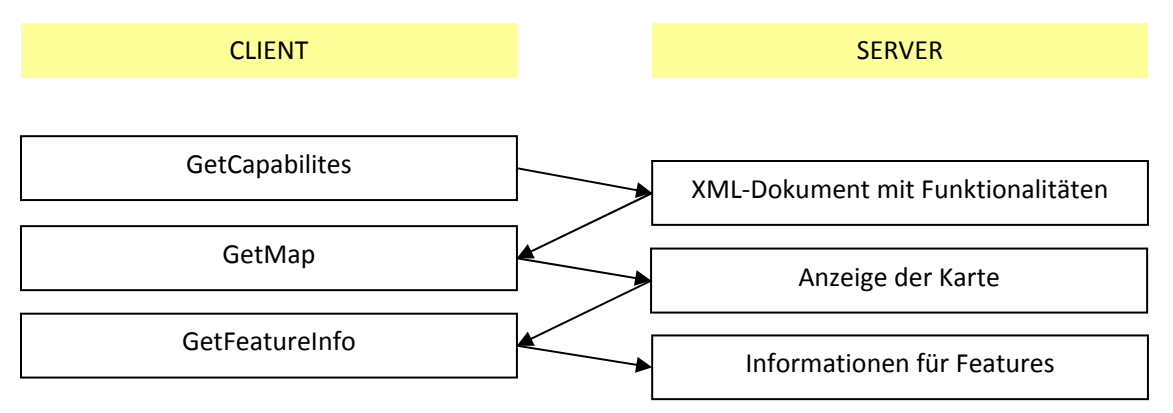

**Abbildung 3: Struktur einer WMS‐Abfrage**

Der Client schickt eine Anfrage mit den möglichen Funktionalitäten, worauf der Server ein XML‐ Dokument als Antwort erwidert. Sind die gewünschten Abfragen möglich, kann der Client eine GetMap‐Anfrage schicken, auf welche der Server wie im Abschnitt oben geschildert reagiert. Optional kann ein WMS‐Server die GetFeatureInfo‐Abfrage unterstützen, indem er Informationen für einzelne Features zurückgibt. Diese Funktionalität ist jedoch nicht zwingend implementiert (Brovelli, 2008).

Für die vorliegende Arbeit wird QGIS Mapserver verwendet. Dies ist eine CGI/FastCGI‐Applikation, welche in C++ geschrieben wurde. QGIS Mapserver baut auf QGIS für die GIS‐Logistik und die Visualisierung auf. Weitere Informationen sind dem Benutzerhandbuch zu QGIS Mapserver zu entnehmen.

## *3.4.4 Styled Layer Descriptor*

Styled Layer Descriptor ist ein Standard, der von der OGC veröffentlicht wurde zur Erstellung von benutzerdefinierter Symbolisierung. SLD basiert auf XML und gibt in Tags die Struktur und Symbolisierung von einzelnen Kartenebenen wieder (SLD, 2004).

WMS‐Abfragen können in gewissen Clients durch SLD‐Körper erweitert werden. Dadurch kann ein eigener Style auf Ebenen angewendet werden und auf eine Karte angepasst werden. Ein Beispiel hierfür kann die Erstellung einer Karte mit Daten auf räumlich verteilten Geodatenbanken sein. Damit die Karte dennoch die gewünschte Symbolisierung erhält, kann die WMS‐Abfrage durch einen entsprechenden Parameter erweitert werden. Ein Beispiel dazu kann dem Anhang B entnommen werden.

QGIS Mapserver ermöglicht eine serverseitig benutzerdefinierte Symbolisierung mit SLD, weil die Konfigurationsdatei zur Erstellung der WMS‐Ebene als SLD‐Datei erzeugt wird. Dabei wird der Style der zu erscheinenden Ebene in der SLD‐Datei definiert. Dieser Style kann abgefragt werden und wird in der entsprechenden Symbolisierung angezeigt (Hugentobler et al., 2007). Wird dagegen nur ein bestimmter Layer abgefragt, ohne dass dessen Style definiert wird, erscheint die gewünschte Ebene in der standardmässigen Symbolisierung.

## *3.4.5 Framework Client*

Die Symbolisierung einer Ebene welche mit Hilfe eines Mapservers erstellt wurde, ist als WMS‐ Abfrage darstellbar. Damit die Karte auch auf einer Webseite publiziert werden kann, muss sie in einen Framework Client eingegliedert werden. Ein Framework Client ist im Grunde genommen ein Gerüst, in welchem die Daten erscheinen und allenfalls kontrolliert werden können.

Ein Beispiel für einen solchen Client ist OpenLayers. OpenLayers ist eine JavaScript‐Bibliothek, welche dank den vielen Beispielen einfach zu implementieren ist. Der genaue Ablauf zur Eingliederung einer WMS-Ebene in OpenLayers ist in Kapitel 5.3.2 beschrieben. Die Vor- und Nachteile einiger verbreiteten Framework Clients sind im Benutzerhandbuch zu QGIS Mapserver genauer erläutert.

# **4 Gefahrenkarte für die Gemeinde Escholzmatt**

Im vorliegenden Kapitel wird ein kurzer Überblick über die Luzerner Gemeinde Escholzmatt gegeben, welche als Beispielgemeinde für die Erstellung einer Gefahrenkarte dient. Im zweiten Unterkapitel werden des weiteren die kantonalen Bestimmungen erläutert.

# **4.1 Portrait Escholzmatt**

Die Gemeinde Escholzmatt ist mit 61.3 Quadratkilometern die flächenmässig zweitgrösste Gemeinde des Kantons Luzern. Sie beherbergt insgesamt 3200 Einwohner in 1119 Haushaltungen (Escholzmatt, 2009). Im Jahr 2000 arbeiteten 16.8% davon im Sektor Landwirtschaft, 32.3% im zweiten Sektor und 33.5% im Dienstleistungssektor (LUSTAT, 2009).

Erste Erwähnungen der Besiedlung im Gemeindegebiet reichen ins 12. Jahrhundert zurück, als Habsburger die Gegend beherrschten. Im Bauernkrieg 1653 wehrte sich die örtliche Bevölkerung gegen die strenge Herrschaft der städtischen Luzerner (Escholzmatt, 2009).

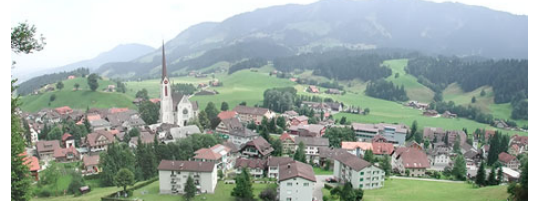

**Abbildung 4: Dorfübersicht von Escholzmatt (Escholzmatt, 2009)**

Die obere Abbildung zeigt den Dorfkern der Gemeinde. Geografisch liegt das Dorf auf 852 Metern über Meer. Der Schrattengrat ist mit 2091 Metern über Meer der höchst gelegene Punkt der Gemeinde. An der Wasserscheide zwischen der Grossen und Kleinen Emme gelegen, birgt die Lage einige Naturgefahren (Escholzmatt, 2009).

# **4.2 Richtlinien zur Erstellung digitaler Gefahrenkarten im Kanton Luzern**

Der Kanton Luzern publiziert Richtlinien zur Erstellung digitaler Gefahrenkarte für Experten, die sich mit der Realisierung von Gefahrenkarten beschäftigen. In diesen sind alle relevanten Informationen zur Projektorganisation, allgemeine fachtechnische Vorgaben, der Perimeter der Gefahrenkarte und die Produkte, Bearbeitungstiefe und Dokumentation der Produkte vorgegeben. Des weiteren sind alle Haupt‐ und dazugehörige Nebenprozessarten aufgelistet. Weitere Themen sind die verschiedenen Gefahrenstufen und Intensitäten, welche unterschieden werden. Wie die Gefahrenkarte, die Schutzdefizitkarte und die Schutzziele hergeleitet werden, ist in ebenfalls beschrieben. Auch die Datengrundlagen, die von der Abteilung Geoinformation und Vermessung abgegeben werden, sind aufgelistet. Für die vorliegende Arbeit relevant ist jedoch vor allem das Kapitel Darstellung, welches die Symbolisierung für die Intensitätskarten, skalierten Überflutungskarten, der synoptischen Gefahrenkarte, der verifizierten Gefahrenhinweiskarte, der Prozessgefahrenkarten und der Schutzdefizitkarte detailliert erläutert. Die Artikel zum Datenmodell, GIS‐Konzept und Datenabgabe, ‐dokumentation sowie ‐verifikation sind nur in beschränktem Mass massgebend (Luzern, 2008).

# **5 Ablauf der Kartenerstellung**

Auf den folgenden Seiten wird der Ablauf für die Erstellung einer webbasierten Gefahrenkarte für die Gemeinde Escholzmatt mittels QGIS Mapserver beschrieben.

Das folgende Schema zeigt das generelle Vorgehen für die Erstellung einer multimedialen Karte gemäss Cartouche (2009), angepasst auf die Verwendung von QGIS Mapserver:

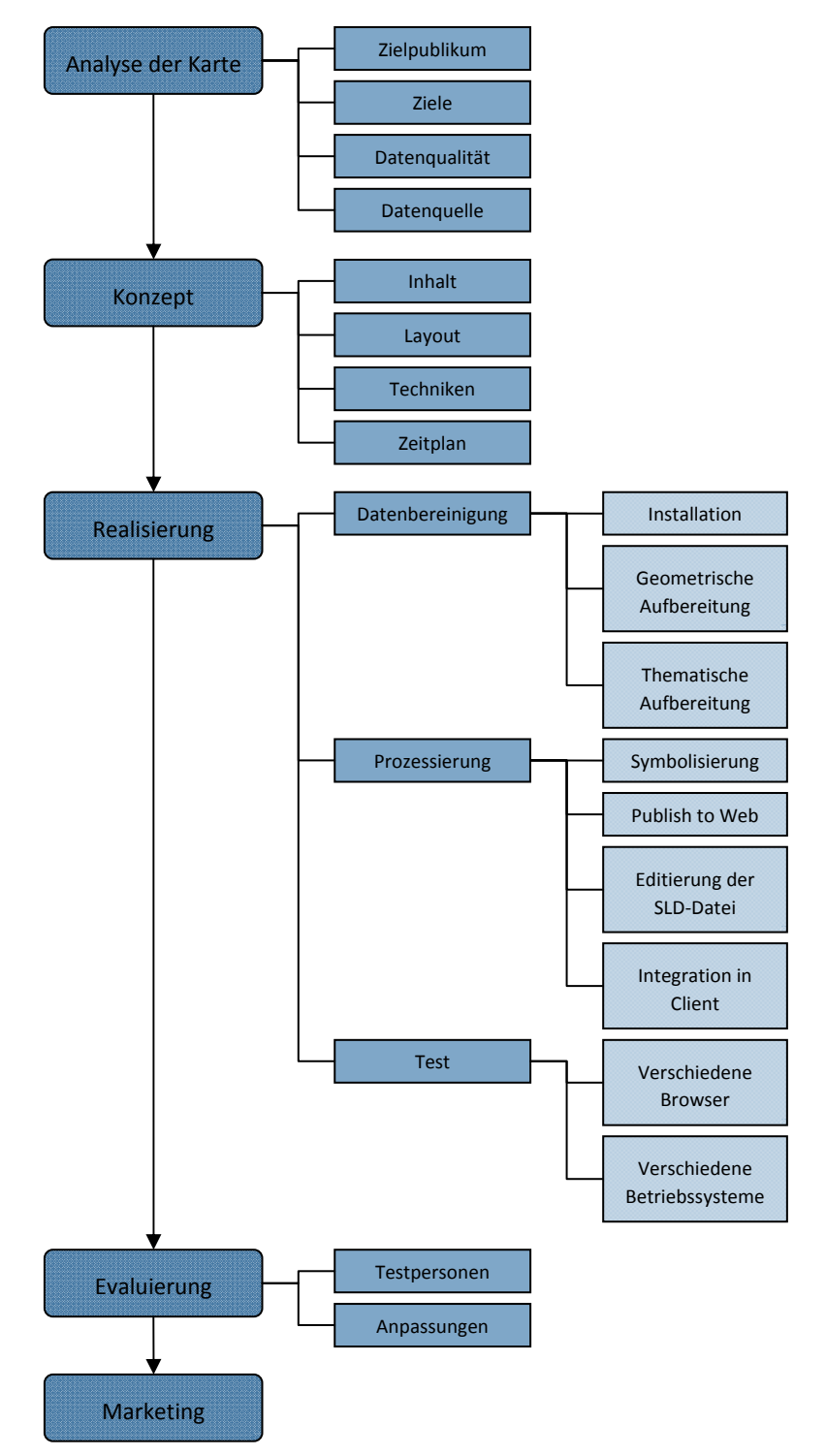

**Abbildung 5: Übersicht zur Erstellung einer Webkarte nach Cartouche (2009)**

# **5.1 Analyse**

Zur Analyse gehört die Ausarbeitung der Ziele der Karte. Dazu muss das Zielpublikum des Produktes feststehen. Erst nach dieser Analyse sollte die Datenqualität festgelegt werden. Auch die Datenquelle sollte erst aufgrund der Zielsetzung der Karte festgelegt werden.

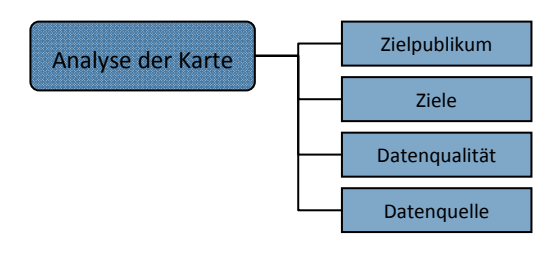

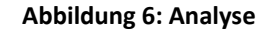

## *5.1.1 Ziel*

Das Ziel der Erstellung einer Gefahrenkarte ist es, eine nachhaltige präventive Raumplanung zu ermöglichen. Dazu gehört, dass in Zonen hoher Gefahrenstufen keine Gebäude erstellt werden dürfen oder in weniger gefährlichen Gebieten besondere Bauauflagen nötig sind. Weiter soll die Organisation von Evakuationen oder Sperrungen vereinfacht werden. Zudem bewirken Gefahrenkarten eine Orientierung gegenüber der Bevölkerung, welche Gebiete gefährdet sind und welche nicht. Gemäss dem Bulletin zu Naturgefahren des Kantons Luzern sollen die Gefahrenkarten jedoch nicht jedermann zugänglich gemacht werden.

Der grosse Vorteil einer webbasierten Gefahrenkarte liegt im verringerten administrativen und nachführungsbedingten Aufwand für die Gemeinde. Ausserdem kann dank der Interaktivität ein grosses Potential zur kartografischen Gestaltung ausgeschöpft werden und die Interpretierbarkeit von überlagernden Karten erhöht werden.

## *5.1.2 Zielpublikum*

Das Zielpublikum kann entsprechend den Zielen bestimmt werden. Dies sind die örtlichen Planungsbehörden und vor allem auch die Bevölkerung in betroffenen Gebieten. Diese sollen jedoch nur kontrolliert Einblick in die Gefahrenkarte erhalten.

### *5.1.3 Datenqualität*

Gefahrenkarten sind parzellenscharf zu erstellen. Demzufolge müssen die Daten qualitativ hochwertig sein und auch entsprechend erfasst werden. Feldbegehungen und Simulationen sind nur ein Teil dieses Vorgehens. Die Daten der Gemeinde Escholzmatt sind für diese Arbeit in einer angemessenen Qualität zur Verfügung gestellt worden.

### *5.1.4 Datenquelle*

Die Gefahrenkarte ist im Gegensatz zur aktuell veröffentlichten Gefahrenhinweiskarte als Folge einer fundierten Analyse entstanden und gibt demnach die Auftrittswahrscheinlichkeit einer Naturgefahr sowie deren Häufigkeit wider. Die Daten müssen gemäss kantonalen Richtlinien erhoben werden. Daher wird der Auftrag der Datenerhebung meist einem Ingenieurbüro oder einer örtlichen Umweltbehörde übertragen. Für die vorliegende Arbeit wurden die Daten bereits bereinigt zur Verfügung gestellt.

## **5.2 Konzept**

In einem kartografischen Konzept sind sowohl die Inhalte der Basisdaten als auch der thematischen Elemente aufgelistet. Auch das Layout wird bereits in groben Zügen festgelegt. Weitere Punkte des Konzepts sind die Auflistung der Datenformate, der zu

verwendende Techniken, wie auch des Zeitplanes. Dazu ist die Einarbeitung in das darzustellende Thema

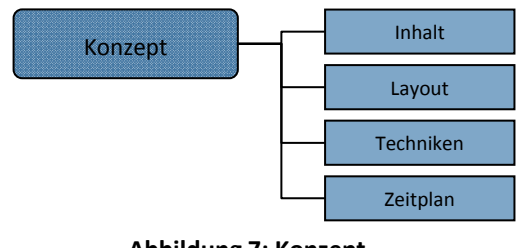

**Abbildung 7: Konzept**

von grosser Bedeutung. Welche Informationen müssen vorhanden sein, um die Zielsetzung zu erreichen?

Die folgenden Unterkapitel zeigen das Konzept, welches für die Gemeinde Escholzmatt im Kanton Luzern für die Erstellung einer webbasierten Gefahrenkarte entworfen wurde.

### *5.2.1 Inhalte*

Folgende Daten für die Gemeinde Escholzmatt sind vorhanden:

- Prozessgefahrenkarten für die Gefahren Lawine, Wasser, Sturz und Rutschung
- Intensitätskarten 100 300 Jahre für die Gefahren Lawine, Wasser, Sturz und Rutschung
- Intensitätskarten 30 100 Jahre für die Gefahren Lawine, Wasser, Sturz und Rutschung
- Intensitätskarten 0 30 Jahre für die Gefahren Lawine, Wasser, Sturz und Rutschung
- Synoptische Gefahrenkarte
- Gefahrenperimeter

Basisdatenmaterial für die Erstellung dieser webbasierten Gefahrenkarte soll eine Pixelkarte oder ein Luftbild der entsprechenden Gemeinde sein. Da die Karten für eine Nutzungsplanung einen Massstab zwischen 1:2000 und 1:10000 vorsieht, wäre ein entsprechender Zonenplan geeigneter. Dieser ist jedoch für diese Arbeit nicht verfügbar. Generell ist die Art der Basiskarte gesetzlich nicht vorgegeben.

Es sollen die folgenden thematischen Ebenen zur Auswahl stehen: Prozessgefahrenkarte Sturz, Prozessgefahrenkarte Rutschung, Prozessgefahrenkarte Lawine, Prozessgefahrenkarte Wasser, Synoptische Gefahrenkarte, Gefahrenperimeter.

### **Prozessgefahrenarten**

Die Symbolisierung der Prozessgefahrenarten bedingt die Beschäftigung mit aktueller Symbolisierung von Prozessgefahren im Kanton Luzern. Derzeit wird in den Richtlinien zur Erstellung digitaler Gefahrenkarten für alle Prozessarten die gleiche Symbolisierung gewählt:

Erhebliche Gefährdung

Mittlere Gefährdung

Geringe Gefährdung

Restgefährdung

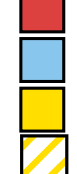

**Tabelle 1: Symbolisierung der Prozessgefahrenkarten**

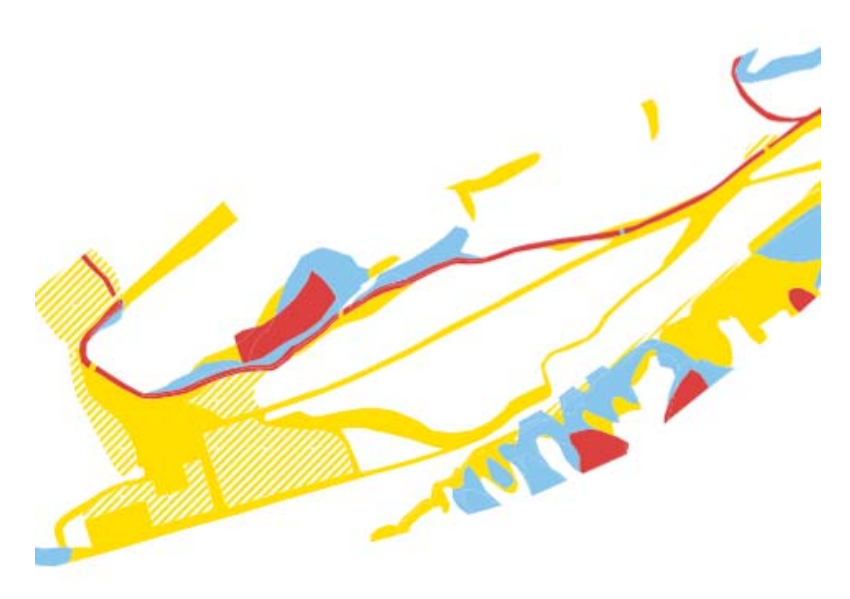

**Abbildung 8: Symbolisierung der aktuellen Gefahrenkarte**

Für die Prozessgefahren wird eine flächenhafte Symbolisierung vorgeschlagen, da eine Symbolisierung mit Punktmustern durch Übereinanderlagerung zu schwierig interpretierbaren Karten führen. Die gewährleistete Interaktivität von Webkarten durch Verwendung der in Kapitel 6 des Benutzerhandbuchs beschriebenen Framework Clients ermöglicht die Aktivierung und Deaktivierung verschiedener Ebenen. Dadurch ist die Interpretierbarkeit von übereinander gelagerten Ebenen gegeben. Für analoge synoptische Gefahrenkarten ist eine Übereinanderlagerung von verschiedenen Prozessgefahren durchaus sinnvoll. Bei Webkarten hingegen ist die Überlegung, die Karten übereinander lagern zu wollen, ohne die Möglichkeit die Ebenen ein‐ und auszublenden, ohne Relevanz. Daher können die Ebenen so eingefärbt werden, dass sie in sich verständlich und interpretierbar sind. Da vom Bund die Symbolisierung mit den drei Farben rot, blau und gelb in Richtlinien vorgegeben ist, soll weiterhin diese Farbwahl verwendet werden, jedoch soll den Randlinien eine Farbe gegeben werden, damit man die Prozessarten dennoch unterscheiden kann. Die folgenden Beispiele sollen eine mögliche Einfärbung darstellen. Die Umrandung jeder Prozessgefahrenart ist in einem Farbton gehalten, der gut von allen anderen unterscheidbar ist und der mit der entsprechenden Gefahrenart assoziiert wird.

Folgende Farbwahl wird für die Umrandung der verschiedenen Prozessarten vorgeschlagen:

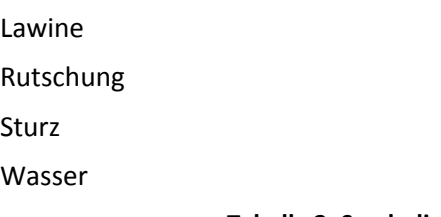

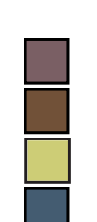

**Tabelle 2: Symbolisierung der Randlinien der Prozessgefahrenkarten**

## **Synoptische Gefahrenkarte**

Gemäss den Richtlinien zur Erstellung digitaler Gefahrenkarten des Kantons Luzern wird die offizielle Darstellung für synoptische Gefahrenkarten verwendet:

Erhebliche Gefährdung Mittlere Gefährdung Geringe Gefährdung Restgefährdung

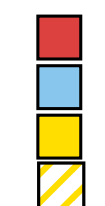

#### **Tabelle 3: Symbolisierung der synoptischen Gefahrenkarte**

### *5.2.2 Layout*

Da in dieser Arbeit vor allem die Verwendung von OpenLayers zur Erstellung einer webbasierten Gefahrenkarte auf Gemeindeebene vorgesehen ist, sind die grundsätzlichen Layoutmöglichkeiten etwas eingeschränkt. Nach vollständiger Kartenerstellung kann die Karte jedoch in einer Webseite eingegliedert werden, welche das folgende Layout aufzeigt:

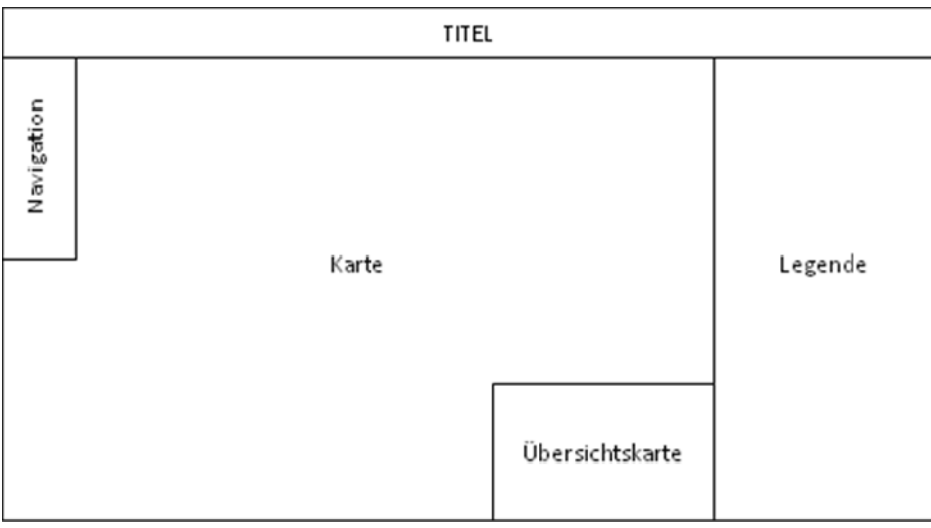

**Abbildung 9: Layout des Endproduktes**

### *5.2.3 Techniken und Datenformate*

Die untenstehende Tabelle zeigt die notwendigen Arbeitsmittel auf:

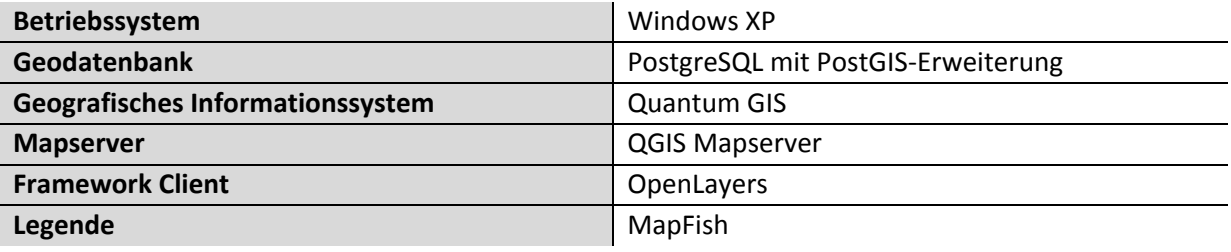

#### **Tabelle 4: Verwendete Arbeitsmittel**

Die verschiedenen thematischen Ebenen sin als Shapefiles verfügbar. Die Basiskarte ist als ".tif"-File gespeichert.

# **5.3 Realisierung**

Die Realisierung kann wiederum in zwei Bereiche unterteilt werden. In den folgenden beiden Unterkapiteln werden diese genauer erläutert.

### *5.3.1 Datenbereinigung*

Die Datenbereinigung ist ein essentieller Teil der Erstellung einer Karte, denn die Erkennbarkeit, Visualisierung und Interpretierbarkeit sind grösstenteils davon abhängig. Als erstes erfolgt die Generalisierung der Daten. Die Generalisierung dient der Leserlichkeit und Verständlichkeit einer Karte, indem die Inhalte vereinfacht werden. Sie umfasst im Wesentlichen die folgenden Elemente:

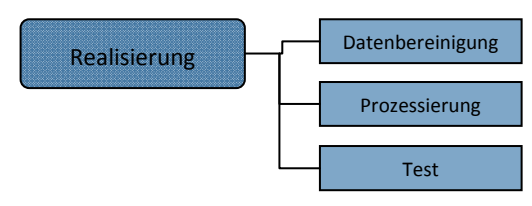

#### **Abbildung 10: Realisierung**

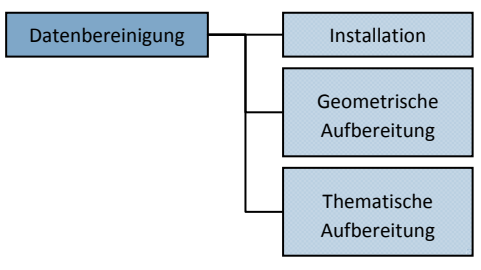

**Abbildung 11: Datenbereinigung**

- Auswählen
- Vereinfachen
- Zusammenfassen
- Klassifizieren
- Bewerten
- Vergrössern
- Verdrängen

Zur Datenbereinigung gehört auch die Auswahl eines Ausschnitts der gegebenen Daten. Dieser sollte im Rahmen der Zielsetzung genügend genau definiert sein. Im Beispiel der Gefahrenkarte für eine Gemeinde sollte lediglich das Gemeindegebiet von Interesse sein, ausser bei allfälligen Einwirkungen aus Nachbargemeinden.

Im Falle der vorliegenden Daten von Escholzmatt musste keine Generalisierung erfolgen, da die Daten bereits in einem brauchbaren Umfang geliefert wurden.

Nächster Punkt der Datenbereinigung ist die thematische Bereinigung der Informationen. Auch bei thematischen Daten kann eine Generalisierung oder Auswahl erfolgen.

Die Datenbereinigung kann in Datenbanken oder direkt in einem GIS gemacht werden.

### *5.3.2 Prozessierung*

Die Prozessierung beinhaltet die technische Umsetzung und Erstellung der vorbereiteten Daten in einer Webkarte. Die Vorgehensweise wird hier nur kurz erklärt. Eine detaillierte Anleitung zur benützten Software ist der Dokumentation des QGIS Mapservers zu entnehmen.

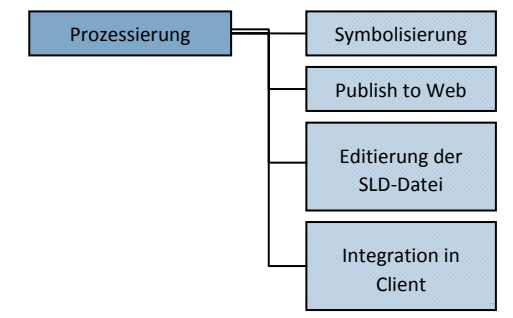

**Abbildung 12: Prozessierung**

## **Allgemeines**

Die Gefahrenkarte der Gemeinde Escholzmatt wird mit Hilfe von QGIS Mapserver erstellt. Alle Grundlagen und Abläufe zu QGIS Mapserver sind im Benutzerhandbuch detailliert beschrieben. Im vorliegenden Bericht wird nur auf projektspezifische Einstellungen und Abläufe eingegangen und auf entsprechende Abschnitte im Benutzerhandbuch verwiesen.

## **Arbeitsmittel**

Verwendetes Arbeitsmittel für die Erstellung der webbasierten Naturgefahrenkarte ist ein Computer mit Windows als Betriebssystem. Darauf wird der Webserver Apache installiert. Um die Installation und den Gebrauch zu vereinfachen, wird der verpackte WampServer verwendet. Dieser erlaubt eine Erstellung von Internetanwendungen auf Basis von Apache, PHP und einer MySQL‐Datenbank (WAMP, 2009). Nach dessen download erfolgt eine automatisierte Installation aller Features.

### **Installation**

Um QGIS Mapserver verwenden zu können, müssen von der offiziellen Webseite zwei weitere Pakete heruntergeladen werden. Einerseits ist dies das "qgis\_map\_server"-Bündel, andererseits eine QGIS Desktop‐Version, welche die zu verwendenden Zusatzprogramme unterstützt.

## **Geodatenbank PostGIS**

Die Daten zur Erstellung der Gefahrenkarte sind vorzugsweise in einer Datenbank vorhanden. Die Vorteile des Geodatenbankgebrauchs sind in Kapitel 3.2 bereits erläutert worden. Eine gängige Geodatenbank ist PostgreSQL mit der Erweiterung PostGIS. Diese kann von der PostgreSQL‐Webseite heruntergeladen werden. Für Windows ist eine Version verfügbar, welche eine automatisierte Installation ermöglicht. Die Erweiterung PostGIS ist in den neusten Versionen (8.3 und 8.4) bereits als optionale Erweiterung verfügbar. Für die neuste PostGIS‐Version können alternativ PostgreSQL und PostGIS separat installiert werden.

Der nachfolgende Screenshot zeigt das Administrations‐ und Management‐Tool namens pgAdmin III von PostgreSQL:

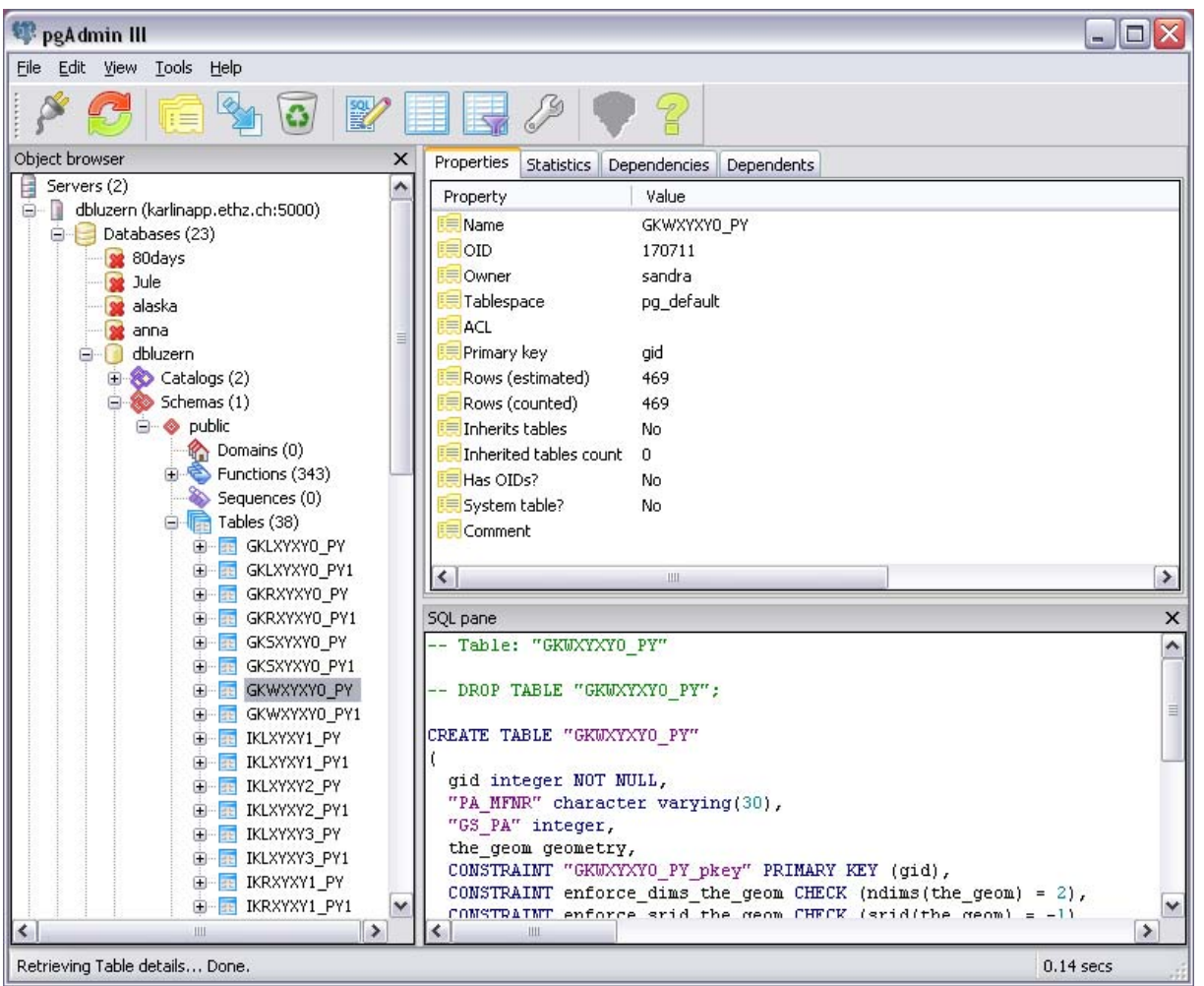

**Abbildung 13: Benutzeroberfläche pgAdmin III**

## **Datensymbolisierung**

Die Daten werden als Shapefiles in die QGIS Desktop‐Version hineingeladen. Der entsprechende Ablauf ist in Kapitel 5.4 des Benutzerhandbuches beschrieben.

## **Erstellung der Konfigurationsdatei**

Nachdem die Symbolisierung korrekt ist, wird mit Hilfe des Plugins "Publish to Web" eine SLD-Datei erstellt. In Kapitel 5.6 des Benutzerhandbuches von QGIS Mapserver ist die SLD‐Datei näher erläutert. Darin ist deren Aufbau erklärt sowie die möglichen Symbolisierungs‐Optionen, die in der Konfigurationsdatei Anwendung finden.

### **Editieren der Konfigurationsdatei**

Die Übersetzung von QGIS in eine SLD‐Datei von schraffierten Flächen ist in QGIS Mapserver noch nicht implementiert. Aus diesem Grund muss diese Fläche manuell in die relevante Datei eingefügt werden. Dazu wird in Adobe Illustrator ein Muster erstellt, der Farbbibliothek hinzugefügt und in ein leeres Dokument gezogen. Die entstandene Datei kann als SVG‐Datei exportiert und in einem Texteditor geöffnet werden. Anschliessend kann die SVG‐Datei an der richtigen Stelle des "admin.sld"‐Files integriert werden. Nachfolgend ist ein Ausschnitt der Konfigurationsdatei gegeben, in welche ein SVG‐Muster eingegliedert wurde.

```
<PolygonSymbolizer xmlns="http://www.opengis.net/sld">
       <Fill xmlns="http://www.opengis.net/sld">
      \epsilon <pattern width="29" height="29" x="0" y="0">
                      <g>
                             <svg 
                                    xmlns:dc="http://purl.org/dc/elements/1.1/"
                    ... 
                                     <g 
                                            id="g2452">
                                            <line 
                                                   style="fill:url(#Unnamed_Pattern_1);stroke:#ffde00;stroke‐width:2"
                                                   x1="31.826143"
                                                   y1="22.839552"
                                                   x2="24.017271"
                                                   y2="30.535725"
                                                   id="line2454" />
                        ... 
                 </g>
             \langle/svg></g>
              </pattern>
       </Fill>
</PolygonSymbolizer>
```
**Tabelle 5: Integration eines SVG‐Symbols in die Konfigurationsdatei**

## **Testen der Datei**

Um das Aussehen der entstandenen Datei zu testen, kann sie in QGIS wie in Kapitel 6.1 des Benutzerhandbuches erklärt, geöffnet werden. Die nachfolgenden Ausschnitte zeigen die generierten Symbolisierungen.

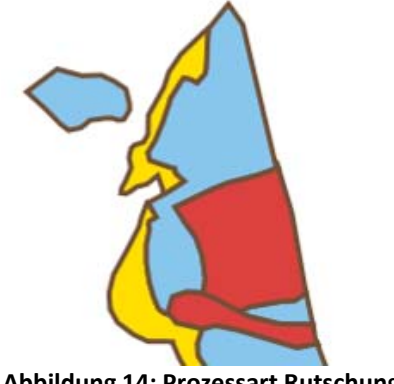

**Abbildung 14: Prozessart Rutschung Abbildung 15: Prozessart Wasser**

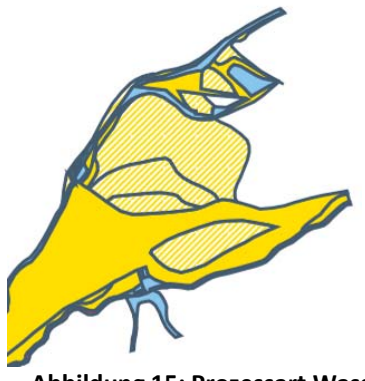

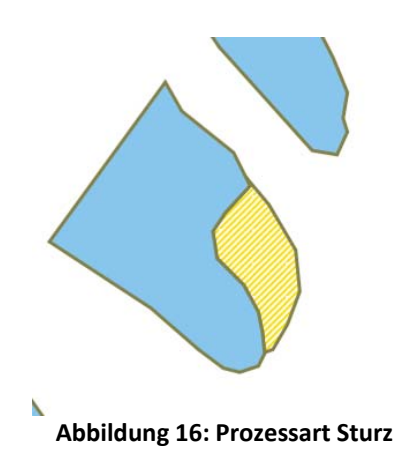

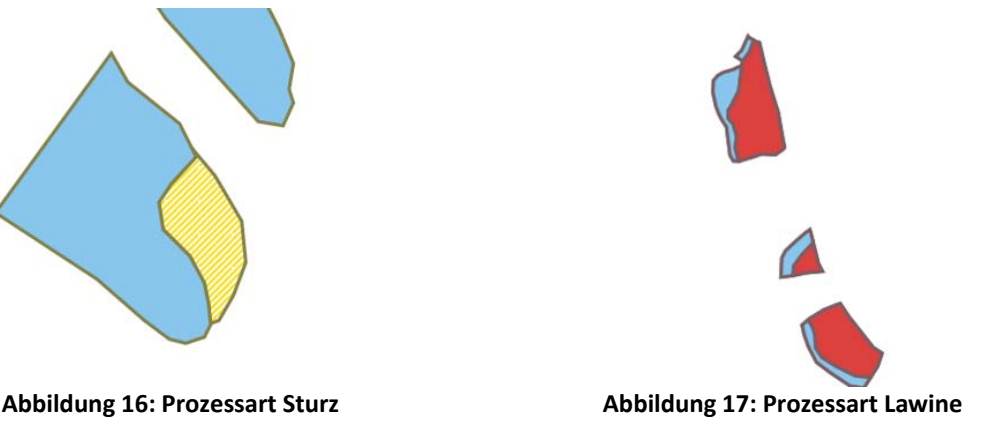

### **Einbinden der Ebenen in einen Framework Client**

Die erstellte Karte wird anschliessend in den Framework Client OpenLayers integriert. OpenLayers ist eine JavaScript‐Bibilothek, welche eine Darstellung von Karten in modernen Webbrowsern erlaubt, ohne dabei serverseitige Abhängigkeiten zu benutzen. Die Bibliothek kann von der offiziellen Webseite als ZIP‐Paket heruntergeladen werden. Alternativ dazu kann in einer HTML‐Datei der Pfad zur Bibliothek auf der Homepage eingefügt werden, was garantiert, dass immer die aktuelle Version verwendet wird (OpenLayers, 2009).

Ein Vorteil von OpenLayers ist die einfache Eingliederung in eine Webseite. Mit nur einigen hinzugefügten Zeilen kann eine Webkarte eingebettet werden. Des weiteren können Parameter zur Transparenz und zur Sichtbarkeit eingefügt werden. OpenLayers ermöglicht die einfache Einbindung diverser Kontrollfunktionen, Übersichtskarten und Abfrageoptionen.

Grundsätzlich ist der wichtigste Bestandteil einer OpenLayers‐Datei der folgende Teil einer HTML‐ Datei:

<script src="http://www.openlayers.org/api/OpenLayers.js"></script>

#### **Tabelle 6: Einbinden der OpenLayers‐Bibliothek**

Mit dieser Zeile wird die Javascript‐Bibliothek direkt von der Homepage von OpenLayers zur Verfügung gestellt. Zwischen die beiden Tags der nachstehenden Zeile können alle JavaScript‐ Funktionen eingefügt werden.

<script type="text/javascript"></script>

**Tabelle 7: JavaScript‐Sektion**

Um eine Karte zu laden kann beispielsweise der folgende Code verwendet werden:

map = new OpenLayers.Map("map");

**Tabelle 8: Erstellen einer Karte**

Ist eine Ebene dieser Karte als WMS‐Karte vorhanden, verweisen die untenstehenden Zeilen auf die korrekte Karte:

var wms = new OpenLayers.Layer.WMS("Synoptische Karte", "http://karlinapp.ethz.ch/fcgibin/qgis\_map\_server/webgisluzern/qgis\_map\_serv.fcgi?", {transparent:"true", format:"image/png", layers:"synoptisch", styles:"syn"}, {isBaseLayer: false, opacity: 0.7}); wms.setVisibility(true); map.addLayer(wms);

#### **Tabelle 9: Integration einer WMS‐Ebene**

Dazu greift OpenLayers mit der zweiten Zeile auf die CGI‐Datei im QGIS Mapserver zu, welche die WMS‐Ebene zur Verfügung stellt.

OpenLayers bietet ausserdem Möglichkeiten zur räumlichen Navigation der publizierten Karte an. Für die entstehende Karte werden die Navigationswerkzeuge mit folgendem Code geladen:

var navtbar = new OpenLayers.Control.NavToolbar({position: new OpenLayers.Pixel(40,-290)}); var nav = new OpenLayers.Control.NavigationHistory(); map.addControl(nav); navtbar.addControls([nav.next, nav.previous]); map.addControl(navtbar); map.addControl(new OpenLayers.Control.MousePosition()); map.addControl(new OpenLayers.Control.KeyboardDefaults());

#### **Tabelle 10: Integration der Navigationselemente**

Eine weitere wichtige Komponente einer Karte, sei sie webbasiert oder analog, ist ein Massstab. Dieser kann ebenfalls mit Hilfe von OpenLayers mit den folgenden Zeilen integriert werden.

map.addControl(new OpenLayers.Control.ScaleLine());

#### **Tabelle 11: Integration eines Massstabs**

Des weiteren besteht die Möglichkeit zum Aktivieren und Deaktivieren der hereingeladenen Ebenen. Diese thematische Navigation wird mit den nachstehenden Programmzeilen erreicht:

var layerswitch = new OpenLayers.Control.LayerSwitcher({'ascending':false}); map.addControl(layerswitch); layerswitch.maximizeControl();

#### **Tabelle 12: Integration der Ebenenkontrolle**

Mittels new OpenLayers.Control.LayerSwitcher wird ein Fenster gebildet, welches das Ein‐ und Ausblenden der Ebenen ermöglicht. Mit map.addControl wird dieses Fenster in die Karte geladen. Zu bemerken gilt jedoch, dass damit keine Legende integriert wird. Die komplette HTML‐Datei ist dem Anhang F zu entnehmen.

Der untenstehende Screenshot zeigt die WMS‐Ebenen im Framework Client OpenLayers integriert.

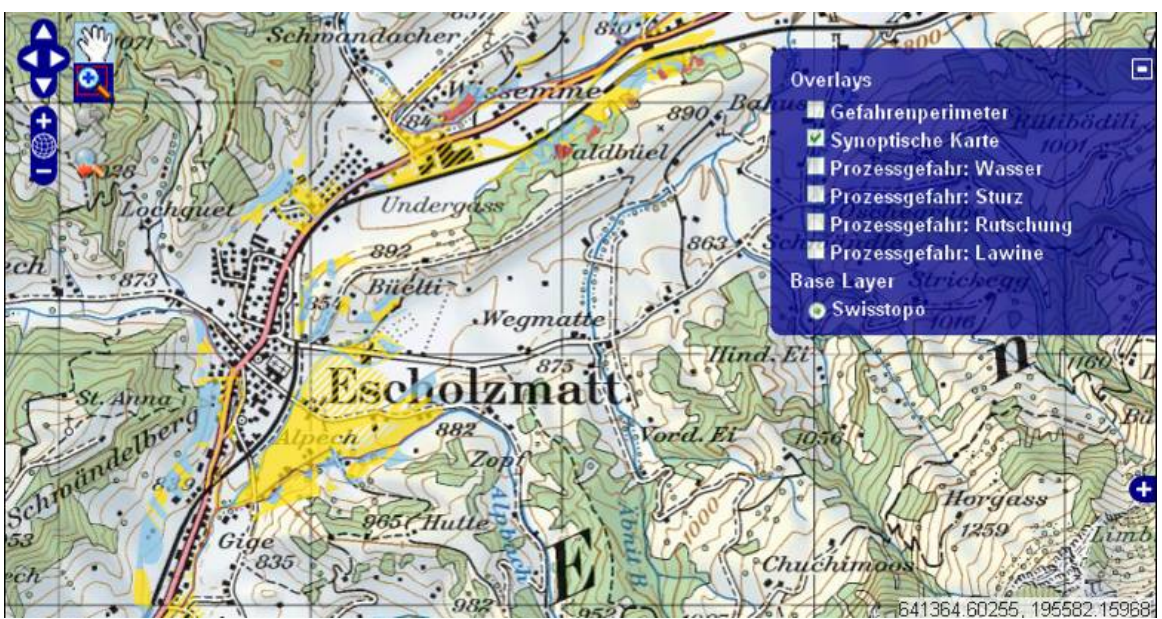

**Abbildung 18: WMS‐Ebenen in OpenLayers integriert**

### **Einbinden in eine Homepage**

Die entstandene Karte beinhaltet sowohl die räumliche Navigation mit Möglichkeiten für Panning, Zooming und Definition eines Ausschnittes, wie auch eine Übersichtskarte. Diese ist im obenstehenden Screenshot verkleinert worden, öffnet sich jedoch durch ein Klicken auf das "+"-Symbol auf der rechten Seite. Die Darstellung einer geöffneten Übersichtskarte kann Abbildung 21 entnommen werden. Eine Legende muss jedoch ausserhalb von OpenLayers realisiert werden. Eine einfache Art, eine Legende zu integrieren, besteht in der Implementierung im HTML‐Code. Eine wesentlich schönere Variante bietet MapFish, eine Erweiterung von OpenLayers. Ebenfalls auf JavaScript aufgebaut, bietet MapFish diverse Komponenten zur Verbesserung des Layouts, der Navigation oder der Manipulation. Einige Beispiele sind Suchfunktionen, Werkzeuge zum Zeichnen eines Polygons und Dropdown‐Listen für Abfragen. Jedoch auch eine strukturierte Tabelle kann mit Hilfe von MapFish erstellt werden. Dazu ist einzig die Kreation eines Datenmodells nötig. In den untenstehenden Zeilen ist ein Ausschnitt aus dem verwendeten Modell ersichtlich. Das vollständige Datenmodell findet sich in Anhang C.

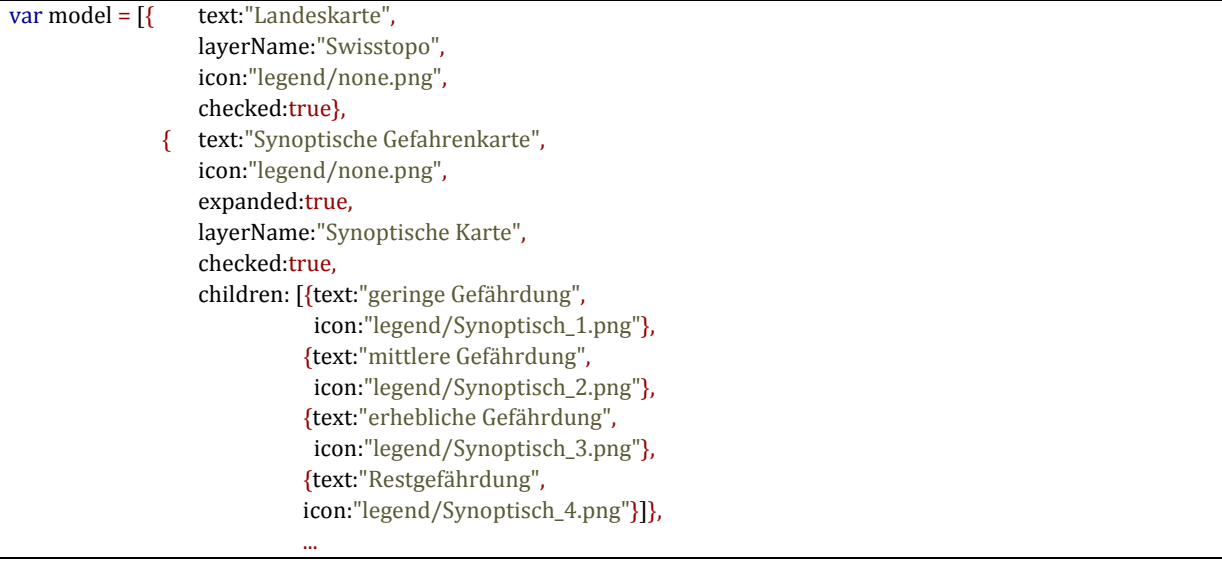

#### **Tabelle 13: Datenmodell in MapFish**

Eine neue Variable "model" wird definiert. Darin wird jede einzelne Ebene der Karte, für welche eine Checkbox, beziehungsweise ein Legendeneintrag erstellt werden soll, aufgeführt. Der Eintrag "text" bestimmt, wie der entsprechende Eintrag in der Legende heisst. "LayerName" definiert den Layer, der mit dem Eintrag verbunden werden soll. Dieser muss gleich lauten wie der Name, welcher für OpenLayers vergeben wurde. Im Beispiel im vorhergehenden Kapitel ist beispielsweise "Synoptische Karte" der Name, der für MapFish dem "layerName" entspricht. Damit eine Legende entsteht, müssen die einzelnen Symbole, welche verwendet werden sollen, als Bilder abgespeichert werden. Mit dem Label "icon" muss danach das entsprechende Bild mit dem Attribut der Legende verlinkt werden. Der Ausschnitt der generierten Ebenen ist im nachfolgenden Screenshot dargestellt:

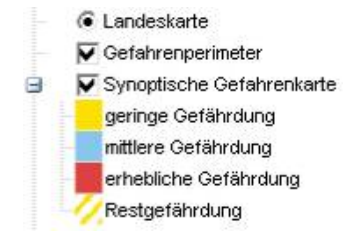

**Abbildung 19: Ausschnitt der Legende**

Die nachfolgenden Zeilen generieren eine Ebenenkontrolle mit dem in Tabelle 13 aufgezeigten Datenmodell. Die Variable "el" definiert, unter welcher Identifikation die Legende platziert wird. Diese Identifikation muss später in der HTML‐Datei aufgeführt werden.

```
var tree = new mapfish.widgets.LayerTree({map: map, el:"right", model: model});
              tree.render();
```
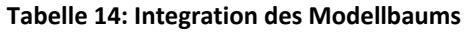

## **Ergebnis**

Nach erfolgtem Arbeitsablauf kann das Ergebnis in einem beliebigen Browser dargestellt werden:

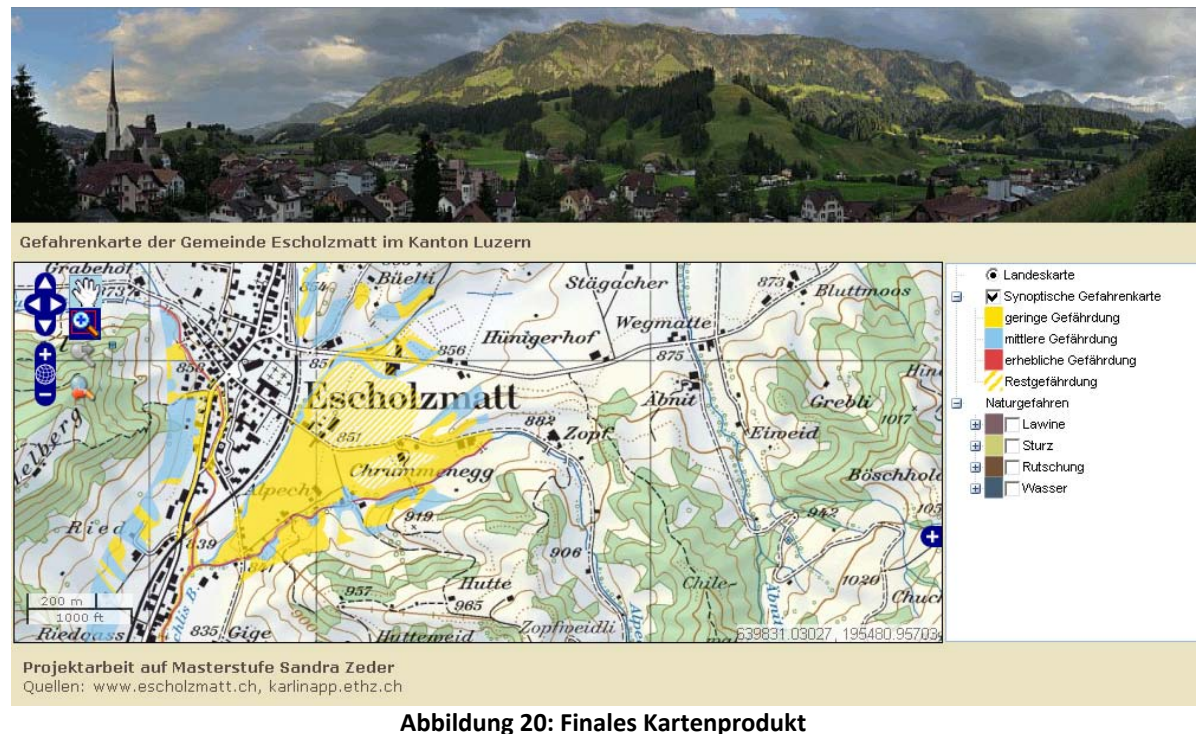

Im Header der Karte ist ein Bild der Gemeinde Escholzmatt zu sehen. Das Bild symbolisiert durch die Wolkenbedeckung einen Wetterwechsel. Die Thematik Gefahrenkarte kann gut durch das Bild beschrieben werden, da damit ein androhender Sturm assoziiert wird. Der Header ist im gleichen Stil der Webseite der Gemeinde Escholzmatt gehalten. Für eine Gefahrenkarte, welche lediglich für gewisse Personen einsehbar ist, kann ein einfacheres und formelleres Design gewählt werden. Dies kann beispielsweise ohne Einbindung eines Bildes geschehen.

Auf der rechten Seite ist die mit MapFish generierte Legende und Ebenenkontrolle der Karte ersichtlich. Alle Symbolisierungen entsprechen der im vorhergehenden Kapitel beschriebenen Darstellungsweise. Die Legende kann mit Hilfe der "+"- und der "-"-Symbole ausgedehnt beziehungsweise reduziert werden.

In der linken oberen Ecke der Karte sind die Navigationswerkzeuge von OpenLayers sichtbar. Damit lässt sich die Karte in alle Richtungen verschieben und mit den Zoomfunktionen vergrössern und verkleinern. Unten links ist der Massstab der aktuellen Zoomstufe eingeblendet.

In der rechten unteren Ecke ist ein blaues Plus‐Symbol ersichtlich, welches durch Klicken eine Übersichtskarte einblenden lässt. Darauf ersichtlich sind die verwendete Basiskarte und ein rotes Rechteck mit dem sichtbaren Ausschnitt. Ein entsprechender Screenshot ist der folgenden Abbildung zu entnehmen:

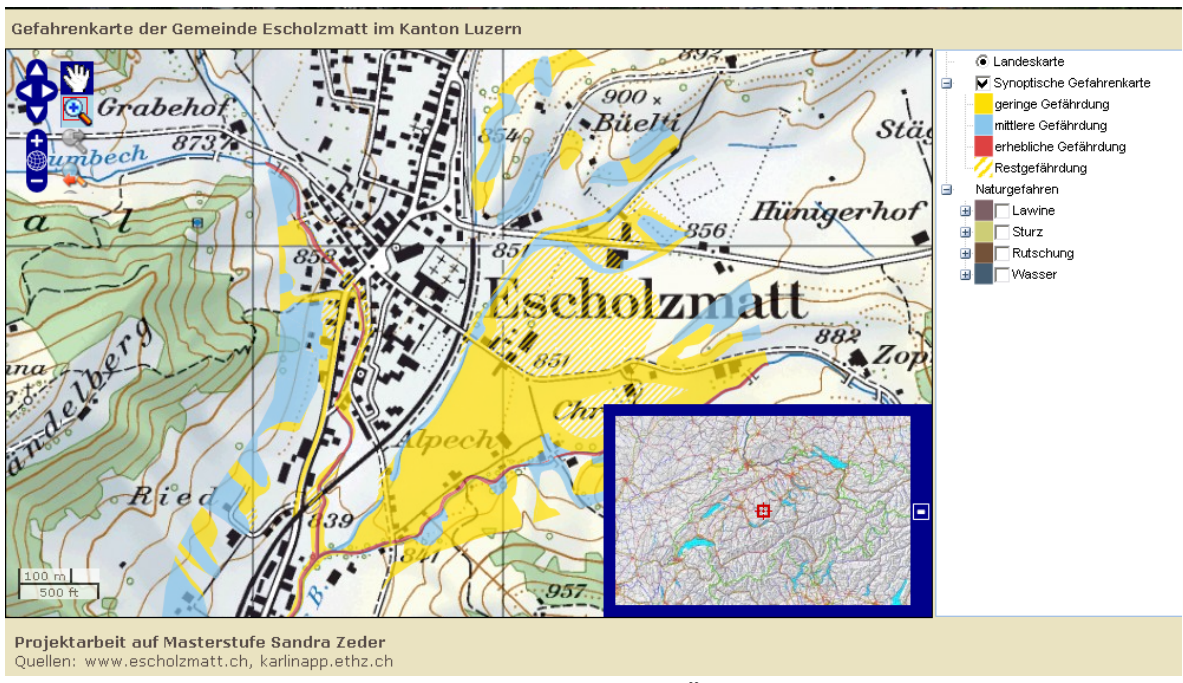

**Abbildung 21: Eingeblendete Übersichtskarte**

## *5.3.3 Testen der Karte*

Die erstellte Karte soll grundsätzlich Browser‐ unabhängig sein. Daher muss das finale Resultat in möglichst vielen Browsern getestet werden. Auch sollten verschiedene Betriebssysteme auf die Karte zugreifen können. In allen Testumgebungen sollte die Darstellung möglichst einheitlich sein.

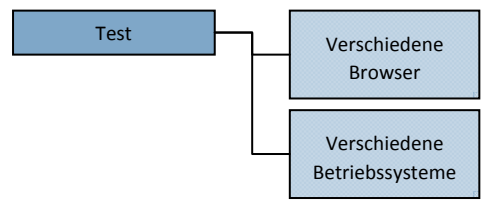

**Abbildung 22: Test**

Das Endprodukt wurde in den drei gängigsten Browsern

Internet Explorer, Mozilla Firefox und Opera getestet und zeigt keine signifikanten Unterschiede auf.

# **5.4 Evaluierung**

Bevor das Produkt verteilt oder vermarktet wird, sollte es durch verschiedene Versuchspersonen der

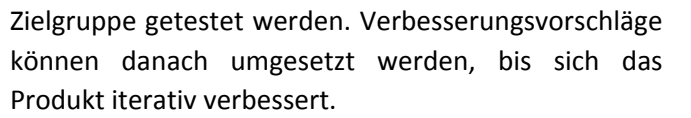

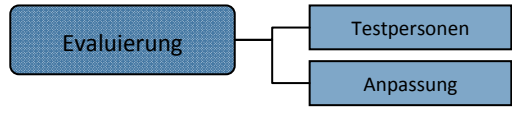

**Abbildung 23: Evaluierung**

Die erstellte Gefahrenkarte der Gemeinde Escholzmatt konnte nicht repräsentativ evaluiert werden. Es fanden einige Diskussionen statt, bei denen sich unter anderem die Frage nach dem Vorteil der erstellten Karte gegenüber eines bereits bestehenden WebGIS des Kantons Luzern stellte. Dazu ist vor allem auf die Verfeinerung der kartografischen Darstellung zu verweisen.

# **5.5 Marketing**

Auch eine Webkarte muss vermarktet werden. Ansonsten wird die fertige Karte auf dem Internet kursieren, ohne dass davon Notiz genommen wird. Eine Möglichkeit der Vermarktung von Internetkarten ist das Verteilen des **Abbildung 24: Marketing**Links. Je nach Anwendung kann dies auf einer offiziellen Verwaltungsseite

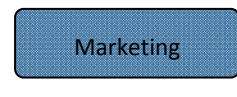

oder auf ähnlichen Seiten geschehen.

Die Erstellung der Webkarte für die Gemeinde Escholzmatt soll jedoch ohne Marketing erfolgen. Da die Richtlinien für die Erstellung digitaler Karten des Kantons Luzern eine Veröffentlichung nicht beinhalten und da es sich um eine Beispielkarte zur Veranschaulichung des Erstellungsablaufs handelt, soll diese Thematik nicht weiter behandelt werden.

# **6 Ausblick**

In diesem Kapitel wird ein kurzer Ausblick zu den Themen Gefahrenkarten und QGIS Mapserver gegeben.

# **6.1 Gefahrenkarten**

Gemäss dem Bundesrat sollen alle Kantone bis 2011 Gefahrenkarten zu den drei Hauptprozessarten fertiggestellt haben. Jedoch ist die Aufnahme der gefährdeten Gebiete vielerorts noch nicht ausgeführt worden (BAFU, 2008). Eine genaue Karte mit aktuellem Ausführungsstand kann unter (BAFU b, 2009) eingesehen werden.

Die Herausforderung der sich überlagernden Ebenen der synoptischen Gefahrenkarten wird ständig diskutiert. Vorschläge zur Verbesserung der Symbolisierung werden in diversen derzeit laufenden Arbeiten an der ETH Zürich thematisiert.

# **6.2 QGIS Mapserver**

Die Weiterentwicklung von QGIS Mapserver ist in vollem Gange. Zurzeit beschäftigen sich zwei Personen rund um die Uhr um die Ausreifung des Mapservers. Diverse weitere Implementierungen werden laufend vorgenommen.

Ausserdem werden in nächster Zeit einige Projekte von Studierenden mit Hilfe von QGIS Mapserver verwirklicht.

# **7 Schlusswort**

Die vorliegende Arbeit war eine wertvolle Erfahrung, vor allem im Bezug auf Computerkenntnisse. Die intensive Beschäftigung mit QGIS Mapserver, OpenLayers und MapFish barg viel Spannendes und Wertvolles für die Zukunft. Nicht zu unterschätzen ist jedoch auch die enorme Ausdauer, die es benötigt mit Word 2007 zu arbeiten und die stetig neu auftauchenden Formattierungsprobleme zu bewältigen. Somit nützt diese Arbeit hoffentlich sowohl den späteren Benutzern von QGIS Mapserver wie auch mir persönlich.

# **8 Quellenverzeichnis**

# **8.1 Literaturverzeichnis**

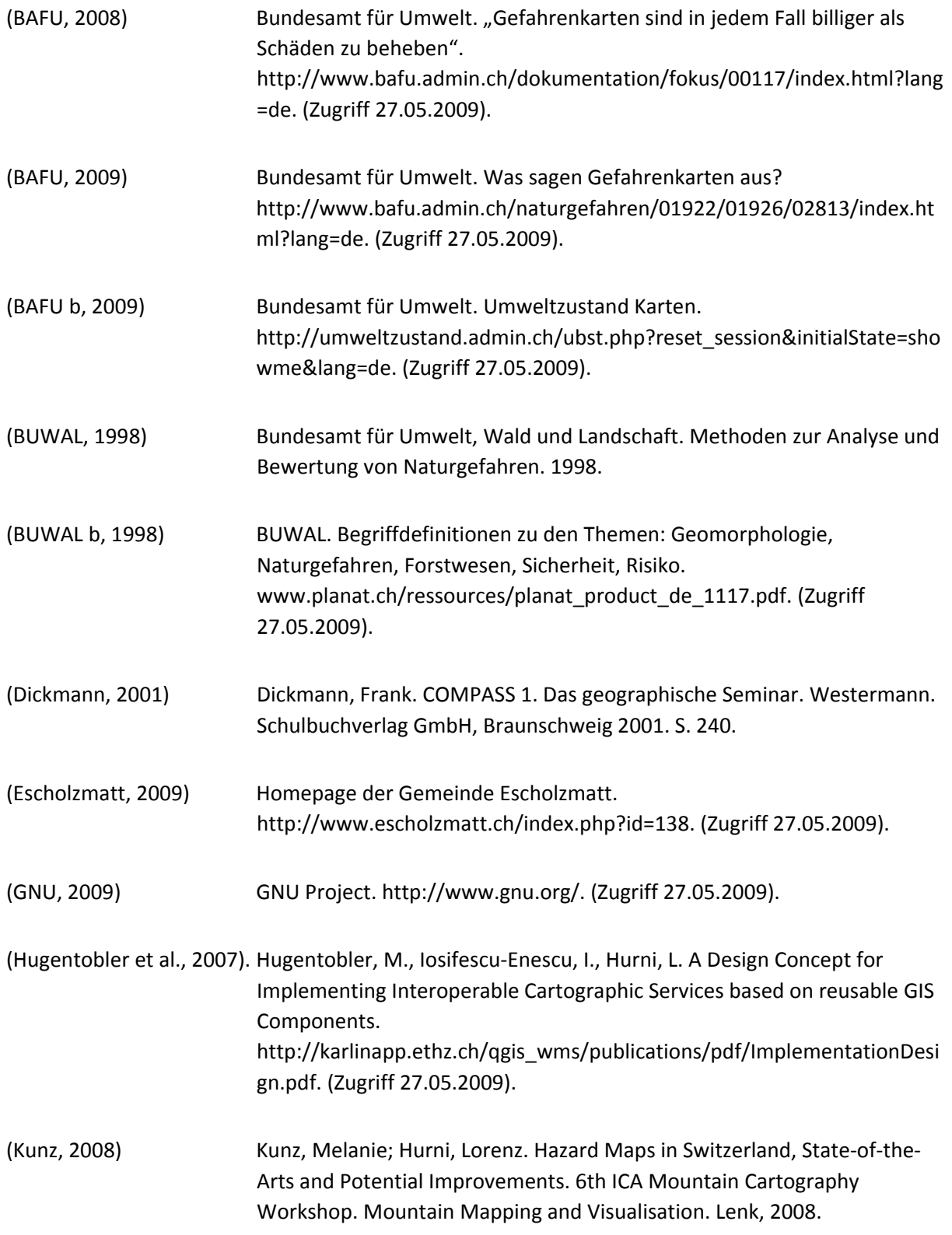

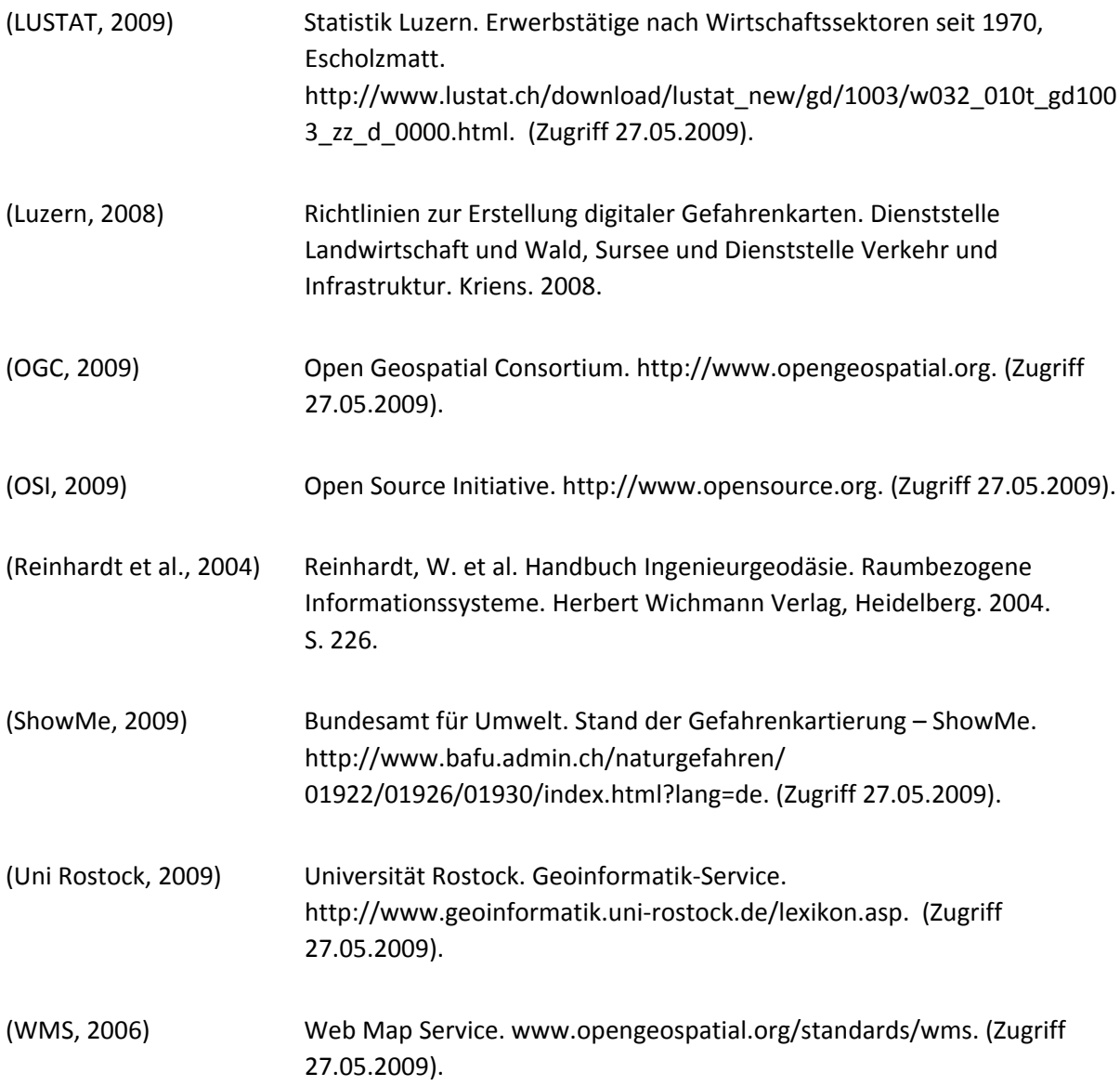

# **8.2 Weiterführende Literatur**

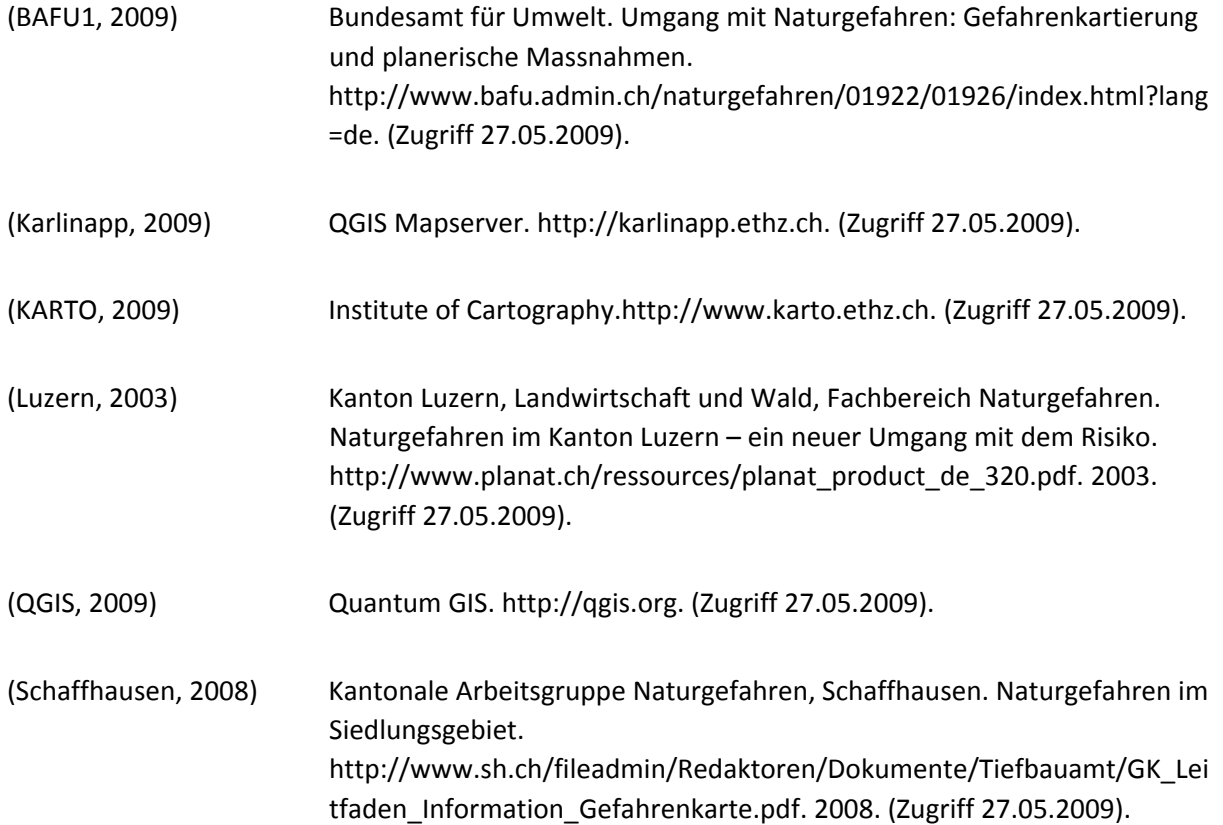

# **9 Anhang**

# **A. Konzept**

## **Ausgangslage**

Webtechnologien für die Visualisierung kartografischer Daten werden in Zukunft eine immer wichtigere Rolle spielen. Um den Schwerpunkt von vorhandenen GIS‐Anwendungen auf die kartografische Darstellung zu verschieben, werden am Institut für Kartografie (IKA) Erweiterungen programmiert. Ein Produkt ist das Open‐Source‐WMS QGIS Mapserver, welches raumbezogene Daten in einer Quantum-GIS-Desktop-Version verwalten und durch ein Plug-in in einem beliebigen Client über das Internet darstellen lässt.

Parallel dazu beschäftigt sich das IKA mit der Erstellung von Gefahrenkarten. Einzelne Naturgefahren, welche flächenhaft dargestellt werden, können in einer synoptischen Karte übereinander gelagert werden. Diese Visualisierungsart könnte durch eine interaktive Darstellung an Interpretierbarkeit gewinnen.

## **Zielsetzung**

Die Verwendung des OGC‐konformen internetbasierten Kartendienstes QGIS Mapserver soll für Gemeinden und Regionen mittels eines Tutorials beschrieben und erleichtert werden. Dabei soll die Entwicklung einer webbasierten Gefahrenkarte für eine Beispielgemeinde des Kantons Luzern oder Sankt Gallen das Verständnis fördern. Zum Schluss kann die erstellte Gefahrenkarte einen Schwerpunkt auf die eigentliche kartografische Gestaltung erhalten. Dabei soll vor allem die Thematik der sich überlagernden Gefahrengebiete Beachtung geschenkt werden.

### **Vorgehen**

Als Erstes soll die Auseinandersetzung mit vorhandenen Daten der Gemeinde Weesen, Amden oder Escholzmatt erfolgen. Um die beispielhafte Karte möglichst repräsentativ zu gestalten, soll Rücksicht auf die kartografische Vielfalt der verwendeten Ebenen genommen werden. Ein grobes Konzept der Karte und der einzelnen Ebenen soll aus diesem Grund vorgängig zur technischen Umsetzung realisiert werden.

Darauf folgend soll die Installation des Webservers auf den Betriebssystemen Windows, Linux und Mac OS X für das Tutorial dokumentiert werden. Die Beschreibung der Konfiguration des QGIS Mapserver erfolgt als nächstes, wobei mit Styled Layer Descriptors (SLD) gearbeitet wird. Anschliessend erfolgt im Tutorial die Dokumentation des Arbeitsablaufs um das Publish‐to‐Web‐Plug‐ in zu implementieren. Dieses exportiert die aktuellen Ebenen aus einem desktopbasierten Quantum GIS als Projekt, um mit QGIS Mapserver arbeiten zu können. Verschiedene Clients werden schlussendlich dokumentiert, wobei auch deren Funktionen und Vor‐ und Nachteile erläutert werden. Die Erstellung einer endgültigen Version der webbasierten Gefahrenkarte wird jedoch lediglich mit OpenLayers beschrieben.

Zum Schluss der Ausarbeitung erfolgt eine kritische Analyse der erstellten Gefahrenkarte mit der Möglichkeit kartografischen Elementen erhöhte Bedeutung beizumessen.

### Arbeitsmittel

Im ersten Teil der Übung werden verschiedene Betriebssysteme benötigt. Einerseits sind dies Windows und Linux, welche auf persönlichen PCs vorhanden sind, andererseits Mac OS X, welches ein Computer des Instituts für Kartografie verfügbar ist.

Alle folgenden Arbeiten wie die Konfiguration des QGIS Mapserver, die Installation des Plugins Publish to Web, die Bedienung von OpenLayers sowie die kartografische Gestaltung wird wiederum auf einem persönlichen PC erfolgen.

## **Terminplanung**

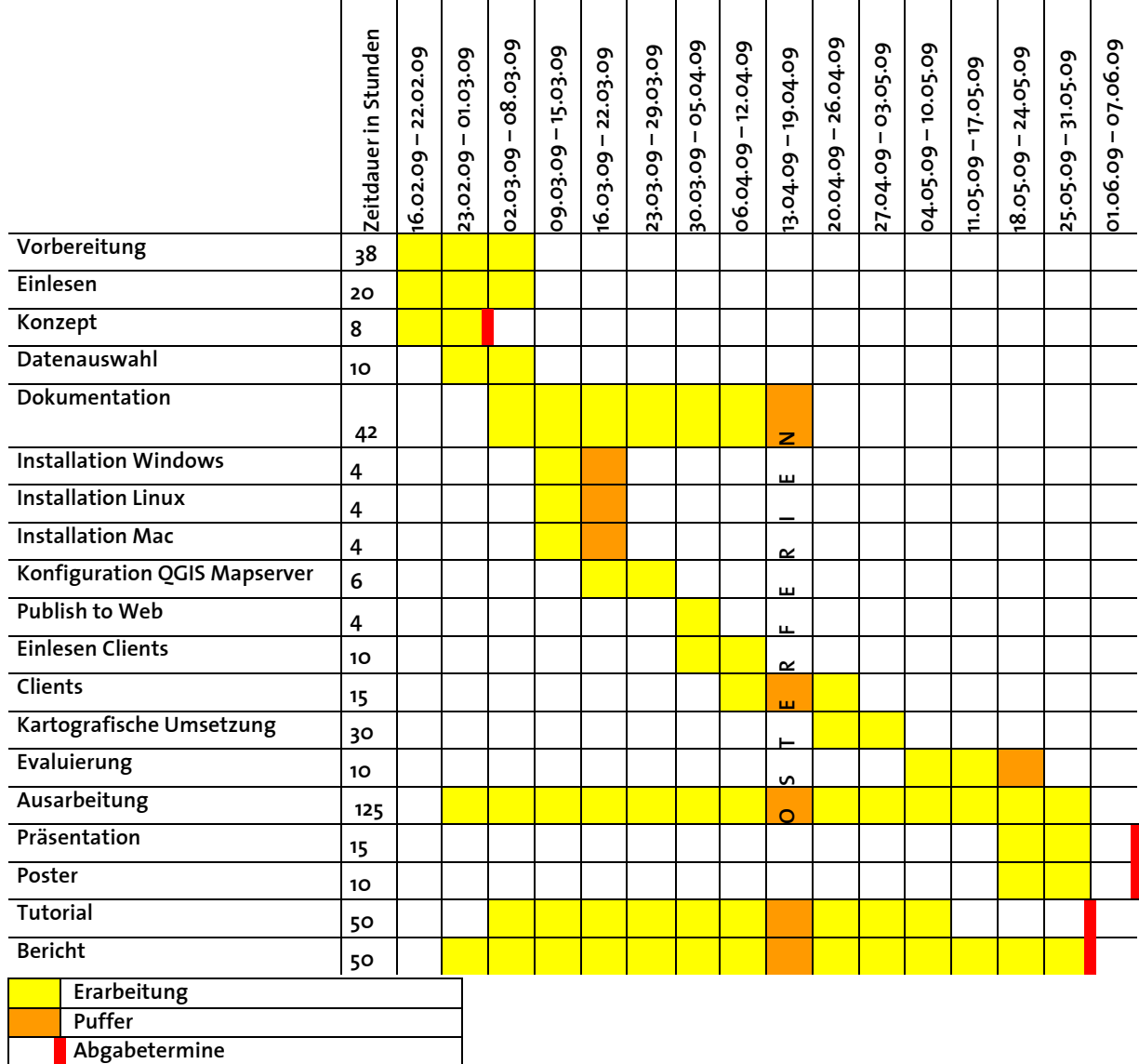

## **Betreuung**

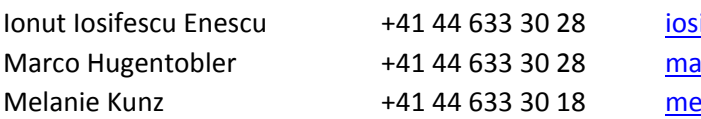

Ifescu@karto.baug.ethz.ch rco.hugentobler@karto.baug.ethz.ch elanie.kunz@karto.baug.ethz.ch

### **Termine**

Abgabe Konzept: Donnerstag, 26.02.2009 Besprechung Konzept: Mittwoch, 04.03.2009, 09:00 Uhr Abgabe des technischen Berichts: Freitag, 29.05.2009, 15:00 Uhr Abgabe des Posters und der CD: Freitag, 05.06.2009, 15:00 Uhr Präsentation der Arbeit: 25.05.2009 oder 26.05.2009

# **B. Beispiel für eine WMS‐Abfrage mit SLD‐Body**

Für eine Visualisierung des Beispiels kann die folgende URL in einem Browser eingegeben werden. Für ein optimales Resultat ist dazu Mozilla Firefox oder Opera zu verwenden.

#### http://karlinapp.ethz.ch/fcgi‐

bin/qgis\_map\_server/europa\_diagram/qgis\_map\_serv.fcgi?service=WMS&version=1.3.0&request=GetMap&TRANSPA RENT=true&SRS=EPSG:4326&BBOX=72.1937,‐

26.2812,28.970900000000007,46.7388&width=910&height=539&format=image/png&SLD\_Body=<sld:StyledLayerD escriptor xmlns:sld='http://www.opengis.net/sld'

xmlns:ogc='http://www.opengis.net/ogc'><sld:NamedLayer><sld:Name>eu\_rivers</sld:Name><sld:UserStyle><sld: Name>river</sld:Name><sld:FeatureTypeStyle><sld:Rule><sld:PolygonSymbolizer><sld:Stroke><sld:CssParameter sld:name='stroke'>%0623F7</sld:CssParameter><sld:CssParameter sld:name='stroke‐

width'>0.1</sld:CssParameter></sld:Stroke></sld:PolygonSymbolizer></sld:Rule></sld:FeatureTypeStyle></sld:Us erStyle></sld:NamedLayer></sld:StyledLayerDescriptor>

# **C. Datenmodell in MapFish**

```
var model = [ 
                             { text:"Landeskarte", 
                                layerName:"Swisstopo", 
                                icon:"legend/none.png", 
                                checked:true}, 
                             { text:"Gefahrenperimeter", 
                                layerName:"Gefahrenperimeter", 
                                icon:"legend/none.png", 
                                checked:true}, 
                             { text:"Synoptische Gefahrenkarte", 
                                 icon:"legend/none.png", 
                                expanded:true, 
                                layerName:"Synoptische Karte", 
                                 checked:true, 
                                 children: [  {text:"geringe Gefährdung", 
                                                          icon:"legend/Synoptisch_1.png"}, 
                                                          {text:"mittlere Gefährdung", 
                                                          icon:"legend/Synoptisch_2.png"}, 
                                                          {text:"erhebliche Gefährdung", 
                                                          icon:"legend/Synoptisch_3.png"}, 
                                                          {text:"Restgefährdung", 
                                                            icon:"legend/Synoptisch_4.png"}]}, 
                                                          {text:"Naturgefahren", 
                                                          expanded:true, 
                                                          icon:"legend/none.png", 
                                                          children:[{text:"Lawine", 
                                                                               layerName:"Lawine", 
                                                                         icon:"legend/none.png", 
                                                                         expanded:true, 
                                                                         checked: false, 
                                                                         children:[{text:"geringe Gefährdung", 
                                                                                        icon:"legend/Lawine_1.png"}, 
                                                                                        {text:"mittlere Gefährdung", 
                                                                                        icon:"legend/Lawine_2.png"}, 
                                                                                        {text:"erhebliche Gefährdung", 
                                                                                        icon:"legend/Lawine_3.png"}, 
                                                                                        {text:"Restgefährdung", 
                                                                                        icon:"legend/none.png"}]}, 
                                                                         {text:"Sturz", 
                                                                         layerName:"Sturz", 
                                                                         icon:"legend/none.png", 
                                                                         expanded:true, 
                                                                         checked:false, 
                                                                         children:[{text:"geringe Gefährdung", 
                                                                                        icon:"legend/none.png"}, 
                                                                                        {text:"mittlere Gefährdung", 
                                                                                        icon:"legend/Sturz_2.png"}, 
                                                                                        {text:"erhebliche Gefährdung", 
                                                                                        icon:"legend/none.png"}, 
                                                                                        {text:"Restgefährdung", 
                                                                                        icon:"legend/Sturz_4.png"}]}, 
                                                                         {text:"Rutschung", 
                                                                         layerName:"Rutschung", 
                                                                         expanded:true, 
                                                                         icon:"legend/none.png", 
                                                                         checked:false, 
                                                                         children:[{text:"geringe Gefährdung",
```
 icon:"legend/Rutschung\_1.png"}, {text:"mittlere Gefährdung", icon:"legend/Rutschung\_2.png"}, {text:"erhebliche Gefährdung", icon:"legend/Rutschung\_3.png"}, {text:"Restgefährdung", icon:"legend/none.png"}]},

 {text:"Wasser", layerName:"Wasser", icon:"legend/none.png", expanded:true, checked:false, children:[{text:"geringe Gefährdung", icon:"legend/Wasser\_1.png"}, {text:"mittlere Gefährdung", icon:"legend/Wasser\_2.png"}, {text:"erhebliche Gefährdung", icon:"legend/Wasser\_3.png"}, {text:"Restgefährdung", icon:"legend/Wasser\_4.png"}]}]}]

# **D. Ausschnitt eines Layers aus der SLD‐Datei**

Die vollständige Datei ist auf der beiliegenden CD gespeichert.

```
<StyledLayerDescriptor xmlns="http://www.opengis.net/sld" units="mm" >
       <UserLayer xmlns="http://www.opengis.net/sld" epsg="21781">
             <Name xmlns="http://www.opengis.net/sld">Lawine</Name>
             <Title xmlns="http://www.opengis.net/sld"></Title>
             <Abstract xmlns="http://www.opengis.net/sld"></Abstract>
             <HostedVDS xmlns="http://www.opengis.net/sld" providerType="postgres" uri="dbname='dbluzern' 
host=karlinapp.ethz.ch port=5000 user='sandra' password='******' table="GKLXYXY0_PY1" (the_geom)
sql=" epsg="21781" />
             <UserStyle xmlns="http://www.opengis.net/sld">
                    <Name xmlns="http://www.opengis.net/sld">law1</Name>
                    <FeatureTypeStyle xmlns="http://www.opengis.net/sld">
                           <Rule xmlns="http://www.opengis.net/sld">
                                 <Filter xmlns="http://www.opengis.net/ogc">
                                        <PropertyIsEqualTo xmlns="http://www.opengis.net/ogc">
                                               <PropertyName xmlns="http://www.opengis.net/ogc">GS_PA</PropertyName>
                                               <Literal xmlns="http://www.opengis.net/ogc">1</Literal>
                                        </PropertyIsEqualTo>
                                 </Filter>
                                 <PolygonSymbolizer xmlns="http://www.opengis.net/sld">
                                        <Fill xmlns="http://www.opengis.net/sld">
                                               <CssParameter xmlns="http://www.opengis.net/sld" :name="fill" >#ffde00</CssParameter>
                                        </Fill>
                                        <Stroke xmlns="http://www.opengis.net/sld">
                                              <CssParameter xmlns="http://www.opengis.net/sld" :name="stroke" >#7b5f64</CssParameter>
                                              <CssParameter xmlns="http://www.opengis.net/sld" :name="stroke‐width" >1</CssParameter>
                                        </Stroke>
                                 </PolygonSymbolizer>
                           </Rule>
                           <Rule xmlns="http://www.opengis.net/sld">
                                 <Filter xmlns="http://www.opengis.net/ogc">
                                        <PropertyIsEqualTo xmlns="http://www.opengis.net/ogc">
                                               <PropertyName xmlns="http://www.opengis.net/ogc">GS_PA</PropertyName>
                                               <Literal xmlns="http://www.opengis.net/ogc">2</Literal>
                                        </PropertyIsEqualTo>
                                 </Filter>
                                 <PolygonSymbolizer xmlns="http://www.opengis.net/sld">
                                        <Fill xmlns="http://www.opengis.net/sld">
                                               <CssParameter xmlns="http://www.opengis.net/sld" :name="fill" >#88c6ed</CssParameter>
                                        </Fill>
                                        <Stroke xmlns="http://www.opengis.net/sld">
                                               <CssParameter xmlns="http://www.opengis.net/sld" :name="stroke" >#7b5f64</CssParameter>
                                              <CssParameter xmlns="http://www.opengis.net/sld" :name="stroke‐width" >1</CssParameter>
                                        </Stroke>
                                 </PolygonSymbolizer>
                           </Rule>
                           <Rule xmlns="http://www.opengis.net/sld">
                                 <Filter xmlns="http://www.opengis.net/ogc">
                                        <PropertyIsEqualTo xmlns="http://www.opengis.net/ogc">
                                               <PropertyName xmlns="http://www.opengis.net/ogc">GS_PA</PropertyName>
                                               <Literal xmlns="http://www.opengis.net/ogc">3</Literal>
                                        </PropertyIsEqualTo>
                                 </Filter>
                                 <PolygonSymbolizer xmlns="http://www.opengis.net/sld">
                                        <Fill xmlns="http://www.opengis.net/sld">
                                               <CssParameter xmlns="http://www.opengis.net/sld" :name="fill" >#dc4140</CssParameter>
```
 </Fill> <Stroke xmlns="http://www.opengis.net/sld"> <CssParameter xmlns="http://www.opengis.net/sld" :name="stroke" >#7b5f64</CssParameter> <CssParameter xmlns="http://www.opengis.net/sld" :name="stroke‐width" >1</CssParameter> </Stroke> </PolygonSymbolizer> </Rule> </FeatureTypeStyle> </UserStyle> </UserLayer> ... </StyledLayerDescriptor>

# **E. CSS‐Datei**

/\* --------------body-------------- \*/ body { background‐color: #EAE3C1; font‐size: 0.8em; font‐family: Verdana, Arial, SunSans‐Regular, Sans‐Serif; color:#564b47; } /\* ‐‐‐‐‐‐‐‐‐‐‐‐‐‐main navigavtion‐‐‐‐‐‐‐‐‐‐‐‐‐ \*/ #mainnavi { padding: 0.5em; background‐color: #EAE3C1; } /\* ‐‐‐‐‐‐‐‐‐‐‐‐‐‐left navigavtion‐‐‐‐‐‐‐‐‐‐‐‐‐ \*/ #right{ float:right; width : 14em; height: 25em; } /\* ‐‐‐‐‐‐‐‐‐‐‐footer‐‐‐‐‐‐‐‐‐‐‐‐‐‐‐‐‐‐‐‐‐‐‐‐‐‐‐ \*/ #footer { clear: left; background‐color: #EAE3C1; padding: 10px; } /\* ‐‐‐‐‐‐‐‐‐‐‐map‐‐‐‐‐‐‐‐‐‐‐‐‐‐‐‐‐‐‐‐‐‐‐‐‐‐‐ \*/ #map { width: 49em; height: 25em; border: 1px solid black; } /\* ‐‐‐‐‐‐‐‐‐‐‐OpenLayers Controls‐‐‐‐‐‐‐‐‐‐‐‐‐‐‐‐‐‐‐‐‐‐‐‐‐‐‐ \*/ div.olControlMousePosition { font‐family: Verdana; font‐size: 0.8em; background‐color:white; opacity: 0.70; } .olControlScaleLine { left: 10px; bottom: 15px; font‐size: small; background‐color:white; opacity: 0.70; }

# **F. Vollständige HTML‐Datei des Kartenproduktes**

```
<html xmlns="http://www.w3.org/1999/xhtml">
<head>
         <!‐‐ Einbinden des CSS‐‐!>
         <link type="text/css" href="3.css" rel="stylesheet" media="screen" />
         <title>Gefahrenkarte Escholzmatt</title>
         <!‐‐ Einbinden der Bibliotheken‐‐!>
         <script type="text/javascript" src="mfbase/openlayers/lib/OpenLayers.js"></script>
         <script type="text/javascript" src="mfbase/ext/adapter/ext/ext-base.js"></script>
         <script type="text/javascript" src="mfbase/ext/ext‐all‐debug.js"></script>
         <script type="text/javascript" src="mfbase/mapfish/MapFish.js"></script>
         <!‐‐ MapFish CSS‐‐!>
         <link rel="stylesheet" href="mfbase/ext/resources/css/ext‐all.css" type="text/css" />
         <link rel="stylesheet" href="mfbase/ext/resources/css/tree.css" type="text/css"/>
         <!‐‐ OpenLayers‐‐!>
               <script type="text/javascript" src="js/Controls.js"></script>
               <script type="text/javascript" src="js/Layers.js"></script>
               <script type="text/javascript" src="js/LayerTree.js"></script>
               <script type="text/javascript" src="js/Map.js"></script>
               <script type="text/javascript" src="js/Toolbar.js"></script>
               <script type="text/javascript" src="js/Viewport.js"></script>
         <script type="text/javascript">
         var map;
function loadmap(){
               <!‐‐ Kartenoptionen‐‐!>
         var options = {
                                  projection: new OpenLayers.Projection("EPSG:21781"),
                                  units: "m",
                                  maxExtent: new OpenLayers.Bounds(420000, 50000, 890000, 340000),
                                  maxResolution: "auto",
                                  numZoomLevels: 11,
                                  restrictedExtent: new OpenLayers.Bounds(450000, 50000, 880000, 330000)
         };
              <!‐‐ Basislayer: Pixelkarte der Swisstopo ‐‐!>
              map = new OpenLayers.Map( 'map' , options);
              var overview_wms = new OpenLayers.Layer.WMS.Untiled( "overview",
                                "http://www.geofoto.ch/cgi/mapserv?", {map: 
'/home/an/mapserverdata/relief_u_pk_kombi/relief_u_pk_kombi_jpeg.map', layers: 'pk_kombi', format: 'image/jpeg',
SRS: 'EPSG:21781' });
          var swiss_wms = new OpenLayers.Layer.WMS("Swisstopo",
                                "http://www.geofoto.ch/cgi/mapserv?", {map: 
'/home/an/mapserverdata/relief_u_pk_kombi/relief_u_pk_kombi_jpeg.map', layers: 'pk_kombi', format: 'image/jpeg',
SRS: 'EPSG:21781' }, { isBaseLayer: true} );
          swiss wms.setVisibility(true);
              map.addLayer(swiss_wms);   
               <!‐‐ Prozessgefahrenkarte Lawine‐‐!>
              var kar_wms7 = new OpenLayers.Layer.WMS( "Lawine",
                         "http://karlinapp.ethz.ch/fcgi‐bin/qgis_map_server/webgisluzern/qgis_map_serv.fcgi?",
                        {transparent: "true", format: "image/png", layers: "Lawine", styles: "law1" }, {isBaseLayer: false, opacity: 
(0.7);
              kar_wms7.setVisibility(false);
```
map.addLayer(kar\_wms7);

```
      <!‐‐ Prozessgefahrenkarte Rutschung‐‐!>
                         var kar_wms8 = new OpenLayers.Layer.WMS( "Rutschung",
                         "http://karlinapp.ethz.ch/fcgi‐bin/qgis_map_server/webgisluzern/qgis_map_serv.fcgi?",
                         {transparent: "true", format: "image/png", layers: "Rutschung", styles: "rutsch1" }, {isBaseLayer: false,
opacity: 0.7});
           kar_wms8.setVisibility(false);
               map.addLayer(kar_wms8);
                <!‐‐ Prozessgefahrenkarte Sturz‐‐!>
         var kar_wms9 = new OpenLayers.Layer.WMS("Sturz",
                         "http://karlinapp.ethz.ch/fcgi‐bin/qgis_map_server/webgisluzern/qgis_map_serv.fcgi?",
                         {transparent: "true", format: "image/png", layers: "Sturz", styles: "sturz1" }, {isBaseLayer: false, opacity: 0.7});
           kar_wms9.setVisibility(false):
               map.addLayer(kar_wms9);
                <!‐‐ Prozessgefahrenkarte Wasser‐‐!>
               var kar_wms10 = new OpenLayers.Layer.WMS( "Wasser",
                         "http://karlinapp.ethz.ch/fcgi‐bin/qgis_map_server/webgisluzern/qgis_map_serv.fcgi?",
                         {transparent: "true", format: "image/png", layers: "Wasser", styles: "was1" }, {isBaseLayer: false, opacity: 
0.7});
           kar_wms10.setVisibility(false);
               map.addLayer(kar_wms10);
                <!‐‐ Synoptische Gefahrenkarte‐‐!>
                         var kar_wms6 = new OpenLayers.Layer.WMS( "Synoptische Karte",
                         "http://karlinapp.ethz.ch/fcgi‐bin/qgis_map_server/webgisluzern/qgis_map_serv.fcgi?",
                         {transparent: "true", format: "image/png", layers: "Synoptisch", styles: "syn" }, {isBaseLayer: false, opacity: 
0.7});
           kar_wms6.setVisibility(true);
               map.addLayer(kar_wms6);
                <!‐‐ Gefahrenperimeter‐‐!>
               var kar_wms11 = new OpenLayers.Layer.WMS( "Gefahrenperimeter",
                         "http://karlinapp.ethz.ch/fcgi‐bin/qgis_map_server/webgisluzern/qgis_map_serv.fcgi?",
                         {transparent: "true", format: "image/png", layers: "Perimeter", styles: "per" }, {isBaseLayer: false, opacity: 
0.7});
               kar_wms11.setVisibility(false);
               map.addLayer(kar_wms11);
               <!‐‐ Layercontrol ‐‐!>
               //var layerswitch = new OpenLayers.Control.LayerSwitcher({'ascending':false}); 
               //map.addControl(layerswitch); 
               //layerswitch.maximizeControl(); 
               <!‐‐ Navigation ‐‐!>
           var navtbar = new OpenLayers.Control.NavToolbar({position: new OpenLayers.Pixel(40,-290)});
           var nav = new OpenLayers.Control.NavigationHistory();
               map.addControl(nav);
               navtbar.addControls([nav.next, nav.previous]);
               map.addControl(navtbar);
               map.addControl(new OpenLayers.Control.MousePosition());
               map.addControl(new OpenLayers.Control.KeyboardDefaults());
               <!‐‐ Übersichtskarte ‐‐!>
               var vo = {size: {w: 250, h: 160}, layers: [overview_wms],  
                                    mapOptions: {projection: new OpenLayers.Projection("EPSG:21781"),
                                                units: "m", maxExtent: new OpenLayers.Bounds(420000, 50000, 890000, 340000),
numZoomLevels: 1}};
```
 map.addControl(new OpenLayers.Control.OverviewMap(vo)); map.zoomToMaxExtent(); map.setCenter(new OpenLayers.LonLat(638900, 195750), 6); <!‐‐Massstab‐‐!> map.addControl(new OpenLayers.Control.ScaleLine()); <!‐‐Datenmodell für MapFish‐‐!> var model = [ { text:"Landeskarte", layerName:"Swisstopo", icon:"legend/none.png", checked:true}, { text:"Synoptische Gefahrenkarte", icon:"legend/none.png", expanded:true, layerName:"Synoptische Karte", checked:true, children: [{text:"geringe Gefährdung", icon:"legend/Synoptisch\_1.png"}, {text:"mittlere Gefährdung", icon:"legend/Synoptisch\_2.png"}, {text:"erhebliche Gefährdung", icon:"legend/Synoptisch\_3.png"}, {text:"Restgefährdung", icon:"legend/Synoptisch\_4.png"}]}, {text:"Naturgefahren", expanded:true, icon:"legend/none.png", children:[{text:"Lawine", layerName:"Lawine", icon:"legend/Lawine\_3.png", expanded:false, checked: false, children:[{text:"geringe Gefährdung", icon:"legend/Synoptisch\_1.png"}, {text:"mittlere Gefährdung", icon:"legend/Synoptisch\_2.png"}, {text:"erhebliche Gefährdung", icon:"legend/Synoptisch\_3.png"}, {text:"Restgefährdung", icon:"legend/Synoptisch\_4.png"}]}, {text:"Sturz", layerName:"Sturz", icon:"legend/Sturz\_2.png", expanded:false, checked:false, children:[{text:"geringe Gefährdung", icon:"legend/Synoptisch\_1.png"}, {text:"mittlere Gefährdung", icon:"legend/Synoptisch\_2.png"}, {text:"erhebliche Gefährdung", icon:"legend/Synoptisch\_3.png"}, {text:"Restgefährdung", icon:"legend/Synoptisch\_4.png"}]}, {text:"Rutschung", layerName:"Rutschung", expanded:false, icon:"legend/Rutschung\_3.png", checked:false,

```
               children:[{text:"geringe Gefährdung",
                                         icon:"legend/Synoptisch_1.png"},
                                       {text:"mittlere Gefährdung",
                                         icon:"legend/Synoptisch_2.png"},
                                       {text:"erhebliche Gefährdung",
                                         icon:"legend/Synoptisch_3.png"},
                                       {text:"Restgefährdung",
                                         icon:"legend/Synoptisch_4.png"}]},
               {text:"Wasser",
               layerName:"Wasser",
               icon:"legend/Wasser_3.png",
               expanded:false,
               checked:false,
               children:[{text:"geringe Gefährdung",
                                         icon:"legend/Synoptisch_1.png"},
                                       {text:"mittlere Gefährdung",
                                         icon:"legend/Synoptisch_2.png"},
                                       {text:"erhebliche Gefährdung",
                                         icon:"legend/Synoptisch_3.png"},
                                       {text:"Restgefährdung",
                                         icon:"legend/Synoptisch_4.png"}]}]}]
```
 var tree = new mapfish.widgets.LayerTree({map: map, el:"right", model: model}); tree.render();

```
}
11 -->
</script>
</head>
```

```
<!‐‐Aufbau des HTML‐Files‐‐!>
<body onload="loadmap()">
           <p><a href="http://www.escholzmatt.ch"><img src="./Logo/Escholzmatt.png" border="0" /></a><p>
           <div id="mainnavi" ><p font‐family="Arial,Verdana"><b>Gefahrenkarte der Gemeinde Escholzmatt im 
Kanton Luzern</b></p>></div><!-- end mainnavi -->
                          <table background‐color="#D1C175">
                                     <tr>
                                                 <th>
                                                             <p id="map"></p>
                                            \langleth>
\epsilon the state of \epsilon and \epsilon and \epsilon and \epsilon and \epsilon and \epsilon and \epsilon and \epsilon and \epsilon      <div id="right"></div> <!‐‐ end menu right ‐‐>
                                            \langleth>
                                 \langle tr>
                          </table>
                           <div id="footer"><h2>Projektarbeit auf Masterstufe Sandra Zeder</h2>
                                     <p>Quellen: www.escholzmatt.ch, karlinapp.ethz.ch</p>
                          </div>
           \langlediv\rangle</body>
```
# **G. Printscreens der CD**

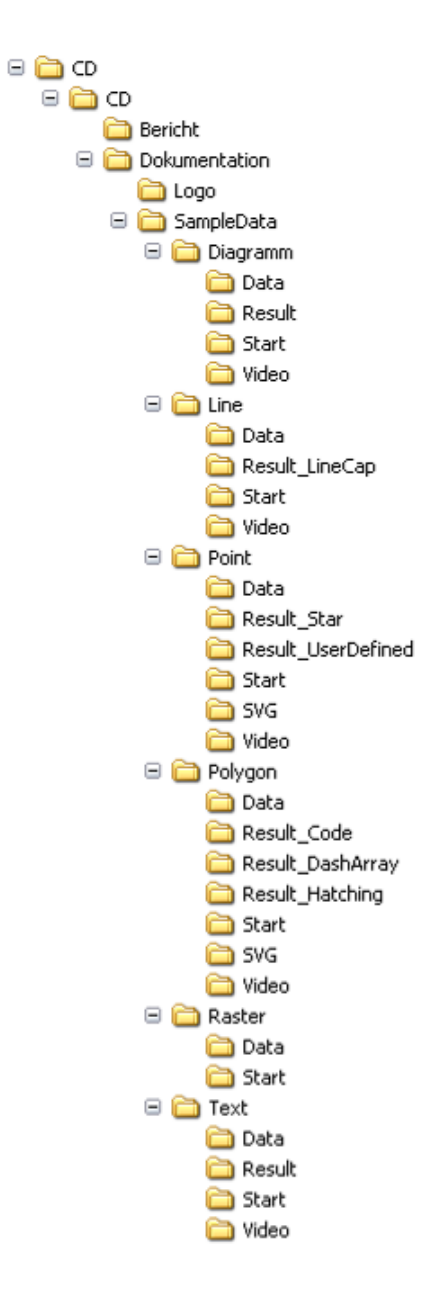

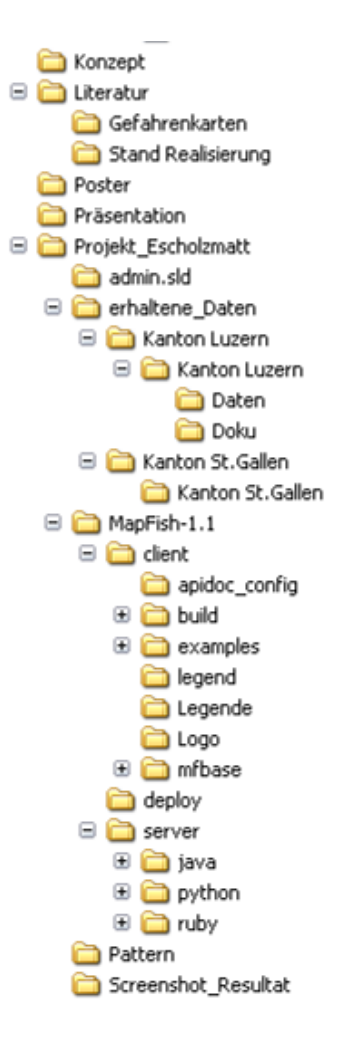